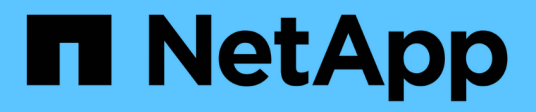

# **CentOS 6**

SAN hosts and cloud clients

NetApp May 03, 2024

This PDF was generated from https://docs.netapp.com/es-es/ontap-sanhost/hu\_centos\_610.html on May 03, 2024. Always check docs.netapp.com for the latest.

# Tabla de contenidos

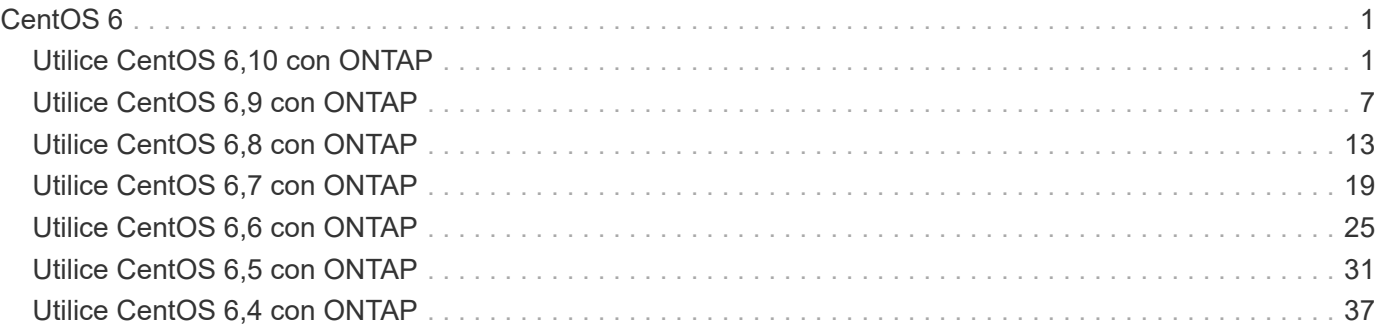

# <span id="page-2-0"></span>**CentOS 6**

## <span id="page-2-1"></span>**Utilice CentOS 6,10 con ONTAP**

Puede utilizar los ajustes de configuración del host SAN de ONTAP para configurar CentOS 6,10 con ONTAP como destino.

## **Instale las utilidades unificadas de host de Linux**

El paquete de software NetApp Linux Unified Host Utilities está disponible en la ["Sitio de soporte de NetApp"](https://mysupport.netapp.com/site/products/all/details/hostutilities/downloads-tab/download/61343/7.1/downloads) en un archivo .rpm de 32 y 64 bits. Si no sabe cuál es el archivo adecuado para su configuración, utilice ["Herramienta de matriz de interoperabilidad de NetApp"](https://mysupport.netapp.com/matrix/#welcome) para verificar cuál necesita.

NetApp recomienda encarecidamente la instalación de Linux Unified Host Utilities, pero no es obligatorio. Las utilidades no cambian ninguna configuración en el host Linux. Las utilidades mejoran la gestión y ayudan al soporte al cliente de NetApp a recopilar información sobre la configuración.

#### **Lo que necesitará**

Si tiene una versión de Linux Unified Host Utilities instalada actualmente, debe actualizarla o, debe eliminarla y seguir los pasos siguientes para instalar la versión más reciente.

- 1. Descargue el paquete de software Linux Unified Host Utilities de 32 o 64 bits del ["Sitio de soporte de](https://mysupport.netapp.com/site/products/all/details/hostutilities/downloads-tab/download/61343/7.1/downloads) [NetApp"](https://mysupport.netapp.com/site/products/all/details/hostutilities/downloads-tab/download/61343/7.1/downloads) Sitio a su anfitrión.
- 2. Use el siguiente comando para instalar el paquete de software:

rpm -ivh netapp linux unified host utilities-7-1.x86 64

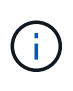

Puede utilizar los ajustes de configuración que se proporcionan en este documento para configurar los clientes de cloud conectados a. ["Cloud Volumes ONTAP"](https://docs.netapp.com/us-en/cloud-manager-cloud-volumes-ontap/index.html) y.. ["Amazon FSX para](https://docs.netapp.com/us-en/cloud-manager-fsx-ontap/index.html) [ONTAP"](https://docs.netapp.com/us-en/cloud-manager-fsx-ontap/index.html).

## **Kit de herramientas SAN**

El kit de herramientas se instala automáticamente cuando instala el paquete de utilidades de host de NetApp. Este kit proporciona la sanlun Utilidad, que le ayuda a gestionar LUN y HBA. La sanlun Comando muestra información acerca de las LUN asignadas a su host, multivía e información necesaria para crear iGroups.

## **Ejemplo**

En el siguiente ejemplo, la sanlun lun show Command muestra información de LUN.

```
# sanlun lun show all
```
Resultado de ejemplo:

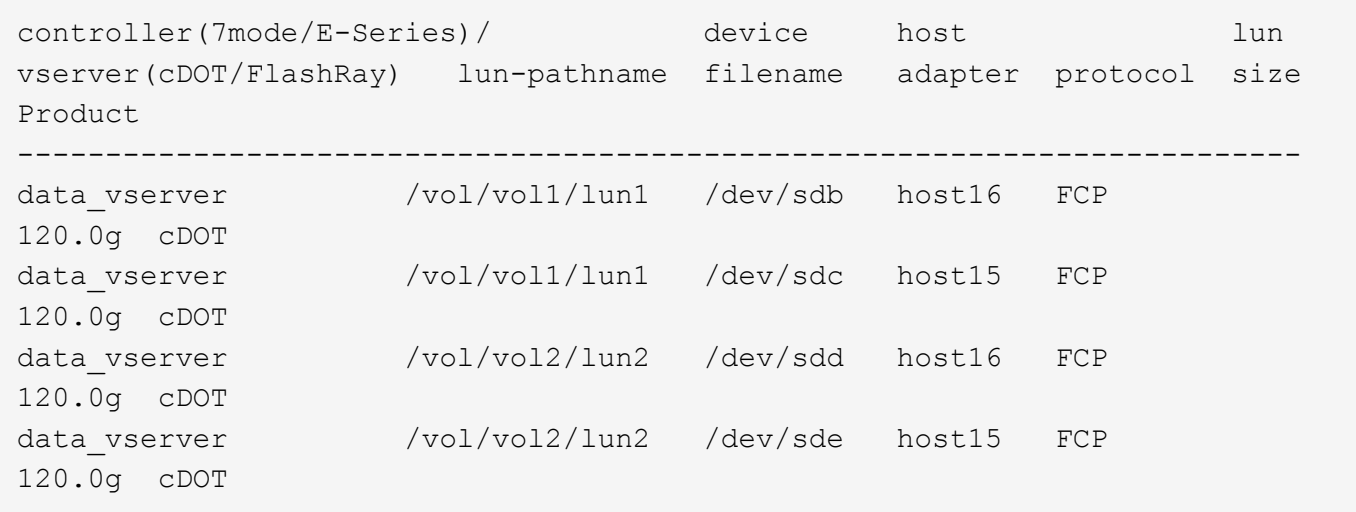

## **Arranque San**

#### **Lo que necesitará**

Si decide utilizar el arranque SAN, debe ser compatible con su configuración. Puede utilizar el ["Herramienta](https://mysupport.netapp.com/matrix/imt.jsp?components=84158;&solution=1&isHWU&src=IMT) [de matriz de interoperabilidad de NetApp"](https://mysupport.netapp.com/matrix/imt.jsp?components=84158;&solution=1&isHWU&src=IMT) Para verificar si el sistema operativo, el HBA, el firmware del HBA y la BIOS de arranque del HBA y las versiones de ONTAP son compatibles.

#### **Pasos**

- 1. Asignar el LUN de arranque SAN al host.
- 2. Verifique que haya varias rutas disponibles.

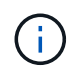

Una vez que el sistema operativo host está activo y en ejecución en las rutas, hay varias rutas disponibles.

3. Habilite el arranque SAN en el BIOS del servidor para los puertos a los que se asigna la LUN de arranque SAN.

Para obtener información acerca de cómo activar el BIOS HBA, consulte la documentación específica de su proveedor.

4. Reinicie el host para verificar que el inicio se haya realizado correctamente.

## **Accesos múltiples**

Para CentOS 6.10 el /etc/multipath.conf el archivo debe existir, pero no es necesario realizar cambios específicos en el archivo. CentOS 6.10 se compila con todas las configuraciones necesarias para reconocer y gestionar correctamente las LUN de ONTAP.

Para habilitar ALUA Handler, realice los siguientes pasos:

#### **Pasos**

- 1. Cree una copia de seguridad de la imagen initrd.
- 2. Para que ALUA y no ALUA funcionen, anexe el siguiente valor del parámetro al kernel: rdloaddriver=scsi\_dh\_alua

```
kernel /vmlinuz-2.6.32-358.6.1.el6.x86_64 ro root=/dev/mapper/
vg_ibmx355021082-lv_root rd_NO_LUKS rd_LVM_LV=vg_ibmx355021082/ lv_root
LANG=en_US.UTF-8 rd_LVM_LV=vg_ibmx355021082/lv_swap rd_NO_MD
SYSFONT=latarcyrheb-sun16 crashkernel=auto KEYBOARDTYPE=pc KEYTABLE=us
rd_NO_DM rhgb quiet rdloaddriver=scsi_dh_alua
```
- 3. Utilice la mkinitrd comando para volver a crear la imagen initrd. CentOS 6x y versiones posteriores utilizan: El comando: mkinitrd -f /boot/ initrd-"uname -r".img uname -r`O el comando: `dracut -f
- 4. Reinicie el host.
- 5. Compruebe el resultado del cat /proc/cmdline comando para garantizar que la configuración se ha completado.

Puede utilizar el multipath -ll Comando para verificar la configuración de las LUN de ONTAP. Las siguientes secciones proporcionan una salida multivía de muestra para una LUN asignada a personas ASA y no ASA.

#### **Configuraciones de cabinas All SAN**

En todas las configuraciones de cabinas SAN (ASA), todas las rutas a un LUN determinado se mantienen activas y optimizadas. Esto mejora el rendimiento, ya que sirve operaciones de I/O en todas las rutas al mismo tiempo.

#### **Ejemplo**

En el ejemplo siguiente se muestra la salida correcta de una LUN de ONTAP:

```
# multipath -ll
3600a0980383034466b2b4a3775474859 dm-3 NETAPP,LUN C-Mode
size=20G features='4 queue if no path pg_init_retries 50
retain attached hw handle' hwhandler='1 alua' wp=rw
|-+- policy='round-robin 0' prio=50 status=active
|- 1:0:8:1 sdb 8:16 active ready running
|- 2:0:8:1 sdd 8:48 active ready running
|- 1:0:9:1 sdc 8:32 active ready running
|- 2:0:9:1 sde 8:64 active ready running
```
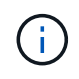

No utilice un número excesivo de rutas a una única LUN. No se necesitan más de cuatro rutas. Más de ocho rutas pueden causar problemas de ruta durante fallos de almacenamiento.

#### **Configuraciones que no son ASA**

En el caso de configuraciones que no sean ASA, debe haber dos grupos de rutas con distintas prioridades. Las rutas con las mayores prioridades son activo/optimizado, lo que significa que la controladora donde se encuentra el agregado es la que presta servicio. Las rutas con las prioridades más bajas están activas, pero no optimizadas porque se ofrecen desde otra controladora. Las rutas no optimizadas solo se usan cuando no hay rutas optimizadas disponibles.

En el siguiente ejemplo, se muestra la salida correcta de una LUN de ONTAP con dos rutas activas/optimizadas y dos rutas activas/no optimizadas:

```
# multipath -ll
3600a0980383034466b2b4a3775474859 dm-3 NETAPP,LUN C-Mode
size=20G features='4 queue if no path pg init retries 50
retain attached hw handle' hwhandler='1 alua' wp=rw
|-+- policy='round-robin 0' prio=50 status=active
| | - 1:0:8:1 sdb 8:16 active ready running
| `- 2:0:8:1 sdd 8:48 active ready running
`-+- policy='round-robin 0' prio=10 status=enabled
    |- 1:0:9:1 sdc 8:32 active ready running
    `- 2:0:9:1 sde 8:64 active ready running
```
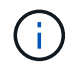

No utilice un número excesivo de rutas a una única LUN. No se necesitan más de cuatro rutas. Más de ocho rutas pueden causar problemas de ruta durante fallos de almacenamiento.

## **Configuración recomendada**

CentOS 6.10 se compila para reconocer las LUN de ONTAP y establecer automáticamente todos los parámetros de configuración correctamente tanto para la configuración ASA como para la que no es ASA.

La multipath.conf el archivo debe existir para que se inicie el daemon multivía, pero puede crear un archivo vacío de cero bytes mediante el siguiente comando:

```
touch /etc/multipath.conf
```
La primera vez que cree este archivo, es posible que deba habilitar e iniciar los servicios multivía:

```
# systemctl enable multipathd
# systemctl start multipathd
```
- No es necesario añadir nada directamente al multipath.conf archivo, a menos que tenga dispositivos que no desea gestionar mediante multivía o que tenga la configuración existente que anula los valores predeterminados.
- Para excluir dispositivos no deseados, agregue la siguiente sintaxis a la multipath.conf archivo .

```
blacklist {
           wwid <DevId>
           devnode "^(ram|raw|loop|fd|md|dm-|sr|scd|st)[0-9]*"
           devnode "^hd[a-z]"
           devnode "^cciss.*"
}
```
Sustituya el <DevId> con la WWID cadena del dispositivo que desea excluir.

#### **Ejemplo**

En este ejemplo, vamos a determinar el WWID de un dispositivo y agregar al multipath.conf archivo.

#### **Pasos**

a. Ejecute el siguiente comando para determinar el WWID:

```
# /lib/udev/scsi_id -gud /dev/sda
360030057024d0730239134810c0cb833
```
sda Es el disco SCSI local que necesitamos para agregarlo a la lista negra.

b. Añada el WWID a la lista negra stanza en /etc/multipath.conf:

```
blacklist {
       wwid 360030057024d0730239134810c0cb833
       devnode "^(ram|raw|loop|fd|md|dm-|sr|scd|st)[0-9]*"
       devnode "^hd[a-z]"
       devnode "^cciss.*"
}
```
Siempre debe comprobar su /etc/multipath.conf archivo para configuraciones heredadas, especialmente en la sección de valores predeterminados, que podría sustituir la configuración predeterminada.

La siguiente tabla demuestra lo crítico multipathd Parámetros para las LUN de ONTAP y los valores necesarios. Si un host está conectado a LUN de otros proveedores y alguno de estos parámetros se anula, deberán corregirse posteriormente stanzas en el multipath.conf Archivo que se aplica específicamente a las LUN de ONTAP. Si esto no se hace, es posible que las LUN de ONTAP no funcionen según se espera. Estos valores predeterminados solo se deben anular en consulta con NetApp o un proveedor de SO y solo cuando se comprenda plenamente el impacto.

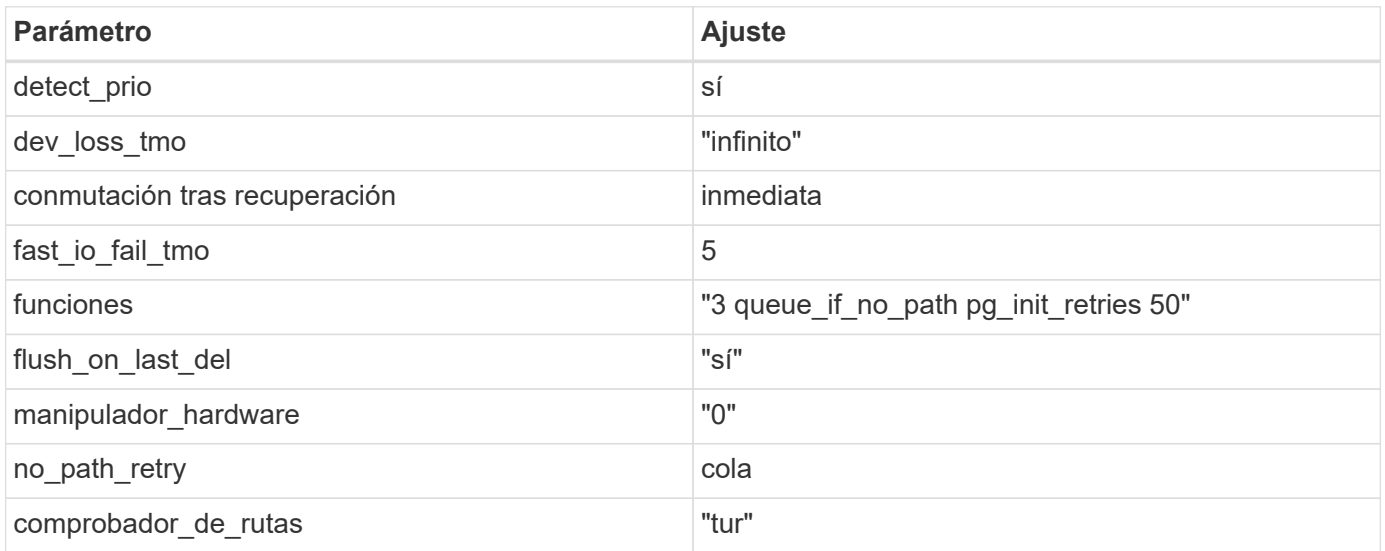

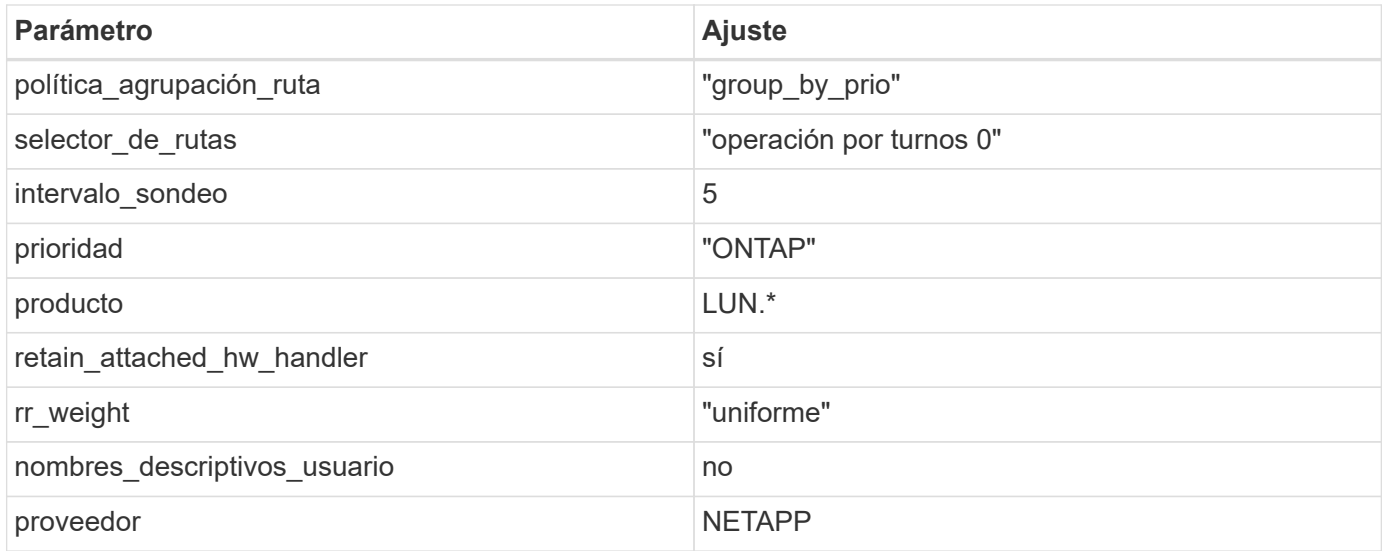

El ejemplo siguiente muestra cómo corregir un valor predeterminado anulado. En este caso, el multipath.conf el archivo define los valores para path checker y. no path retry Que no son compatibles con las LUN de ONTAP. Si no se pueden quitar debido a que aún hay otras cabinas SAN conectadas al host, estos parámetros pueden corregirse específicamente para LUN de ONTAP con una sección de dispositivo.

```
defaults {
  path checker readsector0
  no path retry fail
}
devices {
    device {
       vendor "NETAPP "
       product "LUN.*"
     no path retry queue
     path_checker tur
    }
}
```
#### **Configuración de KVM**

También puede utilizar los ajustes recomendados para configurar la máquina virtual basada en kernel (KVM). No es necesario realizar cambios para configurar KVM a medida que la LUN está asignada al hipervisor.

## **Problemas conocidos**

Para conocer los problemas conocidos de CentOS (kernel compatible con Red Hat), consulte ["problemas](https://docs.netapp.com/es-es/ontap-sanhost/hu_rhel_610.html#known-problems-and-limitations) [conocidos"](https://docs.netapp.com/es-es/ontap-sanhost/hu_rhel_610.html#known-problems-and-limitations) Para Red Hat Enterprise Linux (RHEL) 6.10.

## <span id="page-8-0"></span>**Utilice CentOS 6,9 con ONTAP**

Puede utilizar los ajustes de configuración del host SAN de ONTAP para configurar CentOS 6,9 con ONTAP como destino.

## **Instale las utilidades unificadas de host de Linux**

El paquete de software NetApp Linux Unified Host Utilities está disponible en la ["Sitio de soporte de NetApp"](https://mysupport.netapp.com/site/products/all/details/hostutilities/downloads-tab/download/61343/7.1/downloads) en un archivo .rpm de 32 y 64 bits. Si no sabe cuál es el archivo adecuado para su configuración, utilice ["Herramienta de matriz de interoperabilidad de NetApp"](https://mysupport.netapp.com/matrix/#welcome) para verificar cuál necesita.

NetApp recomienda encarecidamente la instalación de Linux Unified Host Utilities, pero no es obligatorio. Las utilidades no cambian ninguna configuración en el host Linux. Las utilidades mejoran la gestión y ayudan al soporte al cliente de NetApp a recopilar información sobre la configuración.

#### **Lo que necesitará**

Si tiene una versión de Linux Unified Host Utilities instalada actualmente, debe actualizarla o, debe eliminarla y seguir los pasos siguientes para instalar la versión más reciente.

- 1. Descargue el paquete de software Linux Unified Host Utilities de 32 o 64 bits del ["Sitio de soporte de](https://mysupport.netapp.com/site/products/all/details/hostutilities/downloads-tab/download/61343/7.1/downloads) [NetApp"](https://mysupport.netapp.com/site/products/all/details/hostutilities/downloads-tab/download/61343/7.1/downloads) Sitio a su anfitrión.
- 2. Use el siguiente comando para instalar el paquete de software:

```
rpm -ivh netapp linux unified host utilities-7-1.x86 64
```
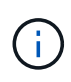

Puede utilizar los ajustes de configuración que se proporcionan en este documento para configurar los clientes de cloud conectados a. ["Cloud Volumes ONTAP"](https://docs.netapp.com/us-en/cloud-manager-cloud-volumes-ontap/index.html) y.. ["Amazon FSX para](https://docs.netapp.com/us-en/cloud-manager-fsx-ontap/index.html) [ONTAP"](https://docs.netapp.com/us-en/cloud-manager-fsx-ontap/index.html).

## **Kit de herramientas SAN**

El kit de herramientas se instala automáticamente cuando instala el paquete de utilidades de host de NetApp. Este kit proporciona la sanlun Utilidad, que le ayuda a gestionar LUN y HBA. La sanlun Comando muestra información acerca de las LUN asignadas a su host, multivía e información necesaria para crear iGroups.

#### **Ejemplo**

En el siguiente ejemplo, la sanlun lun show Command muestra información de LUN.

```
# sanlun lun show all
```
Resultado de ejemplo:

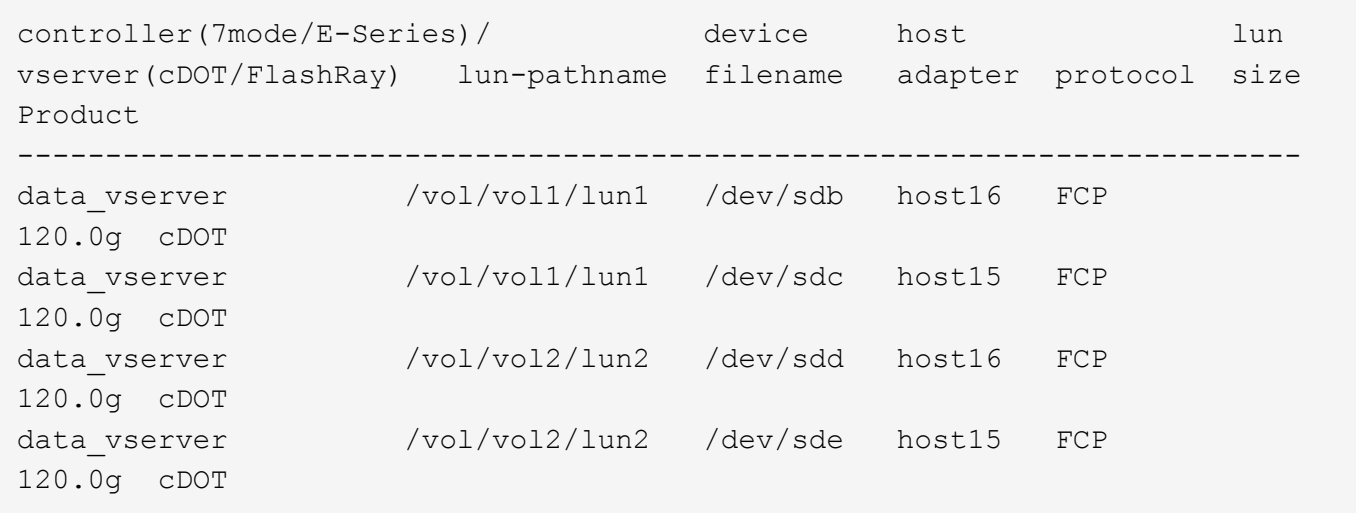

## **Arranque San**

#### **Lo que necesitará**

Si decide utilizar el arranque SAN, debe ser compatible con su configuración. Puede utilizar el ["Herramienta](https://mysupport.netapp.com/matrix/imt.jsp?components=77603;&solution=1&isHWU&src=IMT) [de matriz de interoperabilidad de NetApp"](https://mysupport.netapp.com/matrix/imt.jsp?components=77603;&solution=1&isHWU&src=IMT) Para verificar si el sistema operativo, el HBA, el firmware del HBA y la BIOS de arranque del HBA y las versiones de ONTAP son compatibles.

#### **Pasos**

- 1. Asignar el LUN de arranque SAN al host.
- 2. Verifique que haya varias rutas disponibles.

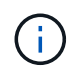

Una vez que el sistema operativo host está activo y en ejecución en las rutas, hay varias rutas disponibles.

3. Habilite el arranque SAN en el BIOS del servidor para los puertos a los que se asigna la LUN de arranque SAN.

Para obtener información acerca de cómo activar el BIOS HBA, consulte la documentación específica de su proveedor.

4. Reinicie el host para verificar que el inicio se haya realizado correctamente.

## **Accesos múltiples**

Para CentOS 6.9 el /etc/multipath.conf el archivo debe existir, pero no es necesario realizar cambios específicos en el archivo. CentOS 6.9 se compila con todas las configuraciones necesarias para reconocer y gestionar correctamente las LUN de ONTAP.

Para habilitar ALUA Handler, realice los siguientes pasos:

#### **Pasos**

- 1. Cree una copia de seguridad de la imagen initrd.
- 2. Para que ALUA y no ALUA funcionen, anexe el siguiente valor del parámetro al kernel: rdloaddriver=scsi\_dh\_alua

```
kernel /vmlinuz-2.6.32-358.6.1.el6.x86_64 ro root=/dev/mapper/
vg_ibmx355021082-lv_root rd_NO_LUKS rd_LVM_LV=vg_ibmx355021082/ lv_root
LANG=en_US.UTF-8 rd_LVM_LV=vg_ibmx355021082/lv_swap rd_NO_MD
SYSFONT=latarcyrheb-sun16 crashkernel=auto KEYBOARDTYPE=pc KEYTABLE=us
rd_NO_DM rhgb quiet rdloaddriver=scsi_dh_alua
```
- 3. Utilice la mkinitrd comando para volver a crear la imagen initrd. CentOS 6x y versiones posteriores utilizan: El comando: mkinitrd -f /boot/ initrd-"uname -r".img uname -r`O el comando: `dracut -f
- 4. Reinicie el host.
- 5. Compruebe el resultado del cat /proc/cmdline comando para garantizar que la configuración se ha completado.

Puede utilizar el multipath -ll Comando para verificar la configuración de las LUN de ONTAP. Las siguientes secciones proporcionan una salida multivía de muestra para una LUN asignada a personas ASA y no ASA.

#### **Configuraciones de cabinas All SAN**

En todas las configuraciones de cabinas SAN (ASA), todas las rutas a un LUN determinado se mantienen activas y optimizadas. Esto mejora el rendimiento, ya que sirve operaciones de I/O en todas las rutas al mismo tiempo.

#### **Ejemplo**

En el ejemplo siguiente se muestra la salida correcta de una LUN de ONTAP:

```
# multipath -ll
3600a0980383034466b2b4a3775474859 dm-3 NETAPP,LUN C-Mode
size=20G features='4 queue if no path pg_init_retries 50
retain attached hw handle' hwhandler='1 alua' wp=rw
|-+- policy='round-robin 0' prio=50 status=active
|- 1:0:8:1 sdb 8:16 active ready running
|- 2:0:8:1 sdd 8:48 active ready running
|- 1:0:9:1 sdc 8:32 active ready running
|- 2:0:9:1 sde 8:64 active ready running
```
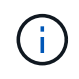

No utilice un número excesivo de rutas a una única LUN. No se necesitan más de cuatro rutas. Más de ocho rutas pueden causar problemas de ruta durante fallos de almacenamiento.

#### **Configuraciones que no son ASA**

En el caso de configuraciones que no sean ASA, debe haber dos grupos de rutas con distintas prioridades. Las rutas con las mayores prioridades son activo/optimizado, lo que significa que la controladora donde se encuentra el agregado es la que presta servicio. Las rutas con las prioridades más bajas están activas, pero no optimizadas porque se ofrecen desde otra controladora. Las rutas no optimizadas solo se usan cuando no hay rutas optimizadas disponibles.

En el siguiente ejemplo, se muestra la salida correcta de una LUN de ONTAP con dos rutas activas/optimizadas y dos rutas activas/no optimizadas:

```
# multipath -ll
3600a0980383034466b2b4a3775474859 dm-3 NETAPP,LUN C-Mode
size=20G features='4 queue if no path pg init retries 50
retain attached hw handle' hwhandler='1 alua' wp=rw
|-+- policy='round-robin 0' prio=50 status=active
| |- 1:0:8:1 sdb 8:16 active ready running
| `- 2:0:8:1 sdd 8:48 active ready running
`-+- policy='round-robin 0' prio=10 status=enabled
    |- 1:0:9:1 sdc 8:32 active ready running
    `- 2:0:9:1 sde 8:64 active ready running
```
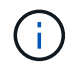

No utilice un número excesivo de rutas a una única LUN. No se necesitan más de cuatro rutas. Más de ocho rutas pueden causar problemas de ruta durante fallos de almacenamiento.

## **Configuración recomendada**

CentOS 6.9 OS se compila para reconocer las LUN de ONTAP y establecer automáticamente todos los parámetros de configuración correctamente para la configuración ASA y la que no es ASA.

La multipath.conf el archivo debe existir para que se inicie el daemon multivía, pero puede crear un archivo vacío de cero bytes mediante el siguiente comando:

```
touch /etc/multipath.conf
```
La primera vez que cree este archivo, es posible que deba habilitar e iniciar los servicios multivía:

```
# systemctl enable multipathd
# systemctl start multipathd
```
- No es necesario añadir nada directamente al multipath.conf archivo, a menos que tenga dispositivos que no desea gestionar mediante multivía o que tenga la configuración existente que anula los valores predeterminados.
- Para excluir dispositivos no deseados, agregue la siguiente sintaxis a la multipath.conf archivo .

```
blacklist {
           wwid <DevId>
           devnode "^(ram|raw|loop|fd|md|dm-|sr|scd|st)[0-9]*"
           devnode "^hd[a-z]"
           devnode "^cciss.*"
}
```
Sustituya el <DevId> con la WWID cadena del dispositivo que desea excluir.

#### **Ejemplo**

En este ejemplo, vamos a determinar el WWID de un dispositivo y agregar al multipath.conf archivo.

#### **Pasos**

a. Ejecute el siguiente comando para determinar el WWID:

```
# /lib/udev/scsi_id -gud /dev/sda
360030057024d0730239134810c0cb833
```
sda Es el disco SCSI local que necesitamos para agregarlo a la lista negra.

b. Añada el WWID a la lista negra stanza en /etc/multipath.conf:

```
blacklist {
       wwid 360030057024d0730239134810c0cb833
       devnode "^(ram|raw|loop|fd|md|dm-|sr|scd|st)[0-9]*"
       devnode "^hd[a-z]"
       devnode "^cciss.*"
}
```
Siempre debe comprobar su /etc/multipath.conf archivo para configuraciones heredadas, especialmente en la sección de valores predeterminados, que podría sustituir la configuración predeterminada.

La siguiente tabla demuestra lo crítico multipathd Parámetros para las LUN de ONTAP y los valores necesarios. Si un host está conectado a LUN de otros proveedores y alguno de estos parámetros se anula, deberán corregirse posteriormente stanzas en el multipath.conf Archivo que se aplica específicamente a las LUN de ONTAP. Si esto no se hace, es posible que las LUN de ONTAP no funcionen según se espera. Estos valores predeterminados solo se deben anular en consulta con NetApp o un proveedor de SO y solo cuando se comprenda plenamente el impacto.

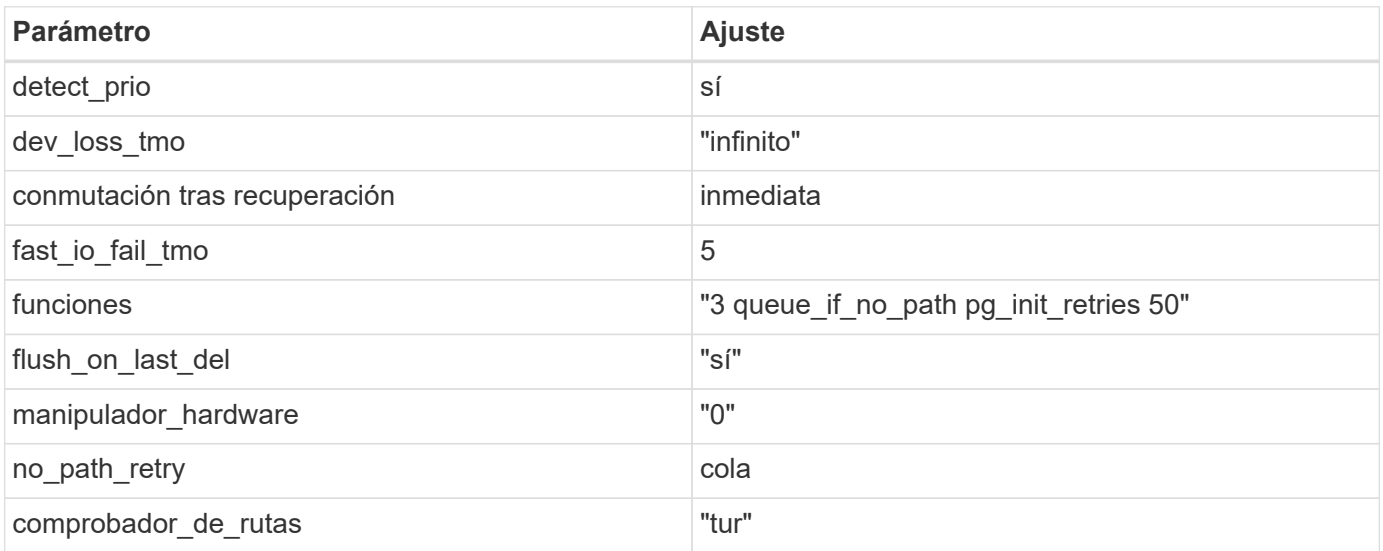

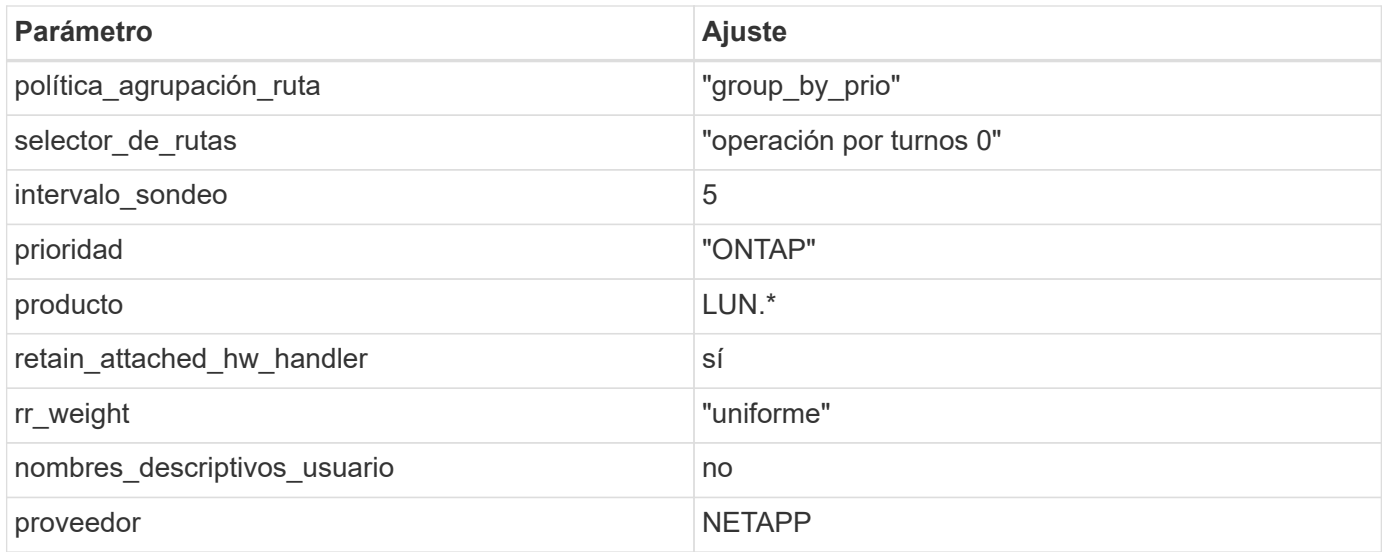

El ejemplo siguiente muestra cómo corregir un valor predeterminado anulado. En este caso, el multipath.conf el archivo define los valores para path checker y. no path retry Que no son compatibles con las LUN de ONTAP. Si no se pueden quitar debido a que aún hay otras cabinas SAN conectadas al host, estos parámetros pueden corregirse específicamente para LUN de ONTAP con una sección de dispositivo.

```
defaults {
  path checker readsector0
  no path retry fail
}
devices {
    device {
       vendor "NETAPP "
       product "LUN.*"
     no path retry queue
     path_checker tur
    }
}
```
#### **Configuración de KVM**

También puede utilizar los ajustes recomendados para configurar la máquina virtual basada en kernel (KVM). No es necesario realizar cambios para configurar KVM a medida que la LUN está asignada al hipervisor.

## **Problemas conocidos**

Para conocer los problemas conocidos de CentOS (kernel compatible con Red Hat), consulte ["problemas](https://docs.netapp.com/es-es/ontap-sanhost/hu_rhel_69.html#known-problems-and-limitations) [conocidos"](https://docs.netapp.com/es-es/ontap-sanhost/hu_rhel_69.html#known-problems-and-limitations) Para Red Hat Enterprise Linux (RHEL) 6.9.

## <span id="page-14-0"></span>**Utilice CentOS 6,8 con ONTAP**

Puede utilizar los ajustes de configuración del host SAN de ONTAP para configurar CentOS 6,8 con ONTAP como destino.

## **Instale las utilidades unificadas de host de Linux**

El paquete de software NetApp Linux Unified Host Utilities está disponible en la ["Sitio de soporte de NetApp"](https://mysupport.netapp.com/site/products/all/details/hostutilities/downloads-tab/download/61343/7.1/downloads) en un archivo .rpm de 32 y 64 bits. Si no sabe cuál es el archivo adecuado para su configuración, utilice ["Herramienta de matriz de interoperabilidad de NetApp"](https://mysupport.netapp.com/matrix/#welcome) para verificar cuál necesita.

NetApp recomienda encarecidamente la instalación de Linux Unified Host Utilities, pero no es obligatorio. Las utilidades no cambian ninguna configuración en el host Linux. Las utilidades mejoran la gestión y ayudan al soporte al cliente de NetApp a recopilar información sobre la configuración.

#### **Lo que necesitará**

Si tiene una versión de Linux Unified Host Utilities instalada actualmente, debe actualizarla o, debe eliminarla y seguir los pasos siguientes para instalar la versión más reciente.

- 1. Descargue el paquete de software Linux Unified Host Utilities de 32 o 64 bits del ["Sitio de soporte de](https://mysupport.netapp.com/site/products/all/details/hostutilities/downloads-tab/download/61343/7.1/downloads) [NetApp"](https://mysupport.netapp.com/site/products/all/details/hostutilities/downloads-tab/download/61343/7.1/downloads) Sitio a su anfitrión.
- 2. Use el siguiente comando para instalar el paquete de software:

```
rpm -ivh netapp linux unified host utilities-7-1.x86 64
```
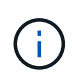

Puede utilizar los ajustes de configuración que se proporcionan en este documento para configurar los clientes de cloud conectados a. ["Cloud Volumes ONTAP"](https://docs.netapp.com/us-en/cloud-manager-cloud-volumes-ontap/index.html) y.. ["Amazon FSX para](https://docs.netapp.com/us-en/cloud-manager-fsx-ontap/index.html) [ONTAP"](https://docs.netapp.com/us-en/cloud-manager-fsx-ontap/index.html).

## **Kit de herramientas SAN**

El kit de herramientas se instala automáticamente cuando instala el paquete de utilidades de host de NetApp. Este kit proporciona la sanlun Utilidad, que le ayuda a gestionar LUN y HBA. La sanlun Comando muestra información acerca de las LUN asignadas a su host, multivía e información necesaria para crear iGroups.

#### **Ejemplo**

En el siguiente ejemplo, la sanlun lun show Command muestra información de LUN.

```
# sanlun lun show all
```
Resultado de ejemplo:

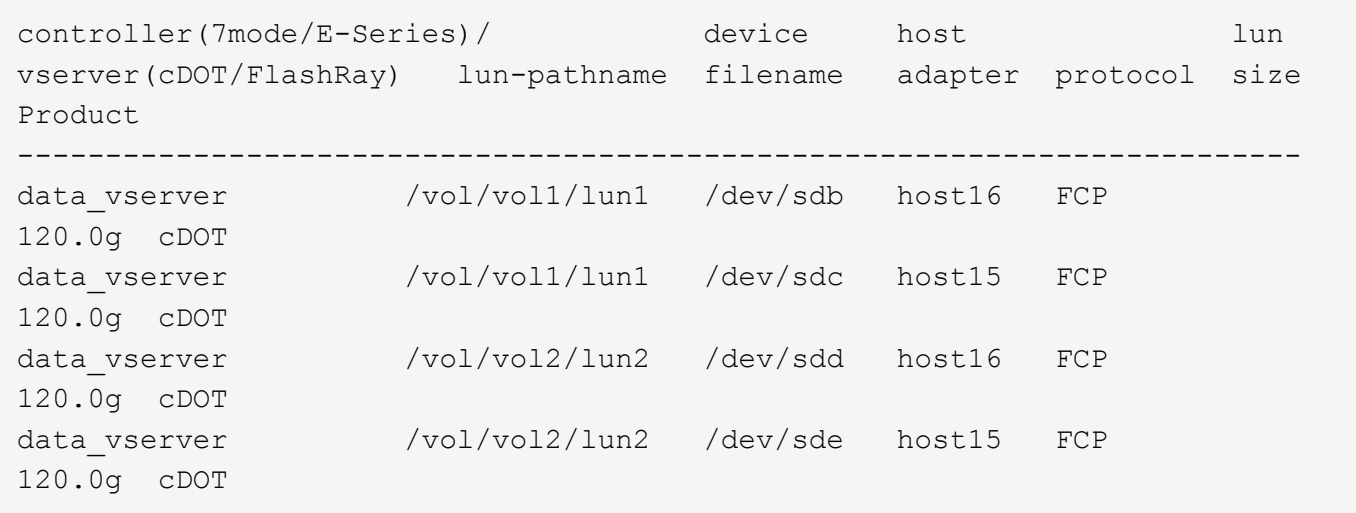

## **Arranque San**

#### **Lo que necesitará**

Si decide utilizar el arranque SAN, debe ser compatible con su configuración. Puede utilizar el ["Herramienta](https://mysupport.netapp.com/matrix/imt.jsp?components=74223;&solution=1&isHWU&src=IMT) [de matriz de interoperabilidad de NetApp"](https://mysupport.netapp.com/matrix/imt.jsp?components=74223;&solution=1&isHWU&src=IMT) Para verificar si el sistema operativo, el HBA, el firmware del HBA y la BIOS de arranque del HBA y las versiones de ONTAP son compatibles.

#### **Pasos**

- 1. Asignar el LUN de arranque SAN al host.
- 2. Verifique que haya varias rutas disponibles.

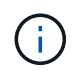

Una vez que el sistema operativo host está activo y en ejecución en las rutas, hay varias rutas disponibles.

3. Habilite el arranque SAN en el BIOS del servidor para los puertos a los que se asigna la LUN de arranque SAN.

Para obtener información acerca de cómo activar el BIOS HBA, consulte la documentación específica de su proveedor.

4. Reinicie el host para verificar que el inicio se haya realizado correctamente.

## **Accesos múltiples**

Para CentOS 6.8 el /etc/multipath.conf el archivo debe existir, pero no es necesario realizar cambios específicos en el archivo. CentOS 6.8 se compila con todas las configuraciones necesarias para reconocer y gestionar correctamente las LUN de ONTAP.

Para habilitar ALUA Handler, realice los siguientes pasos:

#### **Pasos**

- 1. Cree una copia de seguridad de la imagen initrd.
- 2. Para que ALUA y no ALUA funcionen, anexe el siguiente valor del parámetro al kernel: rdloaddriver=scsi\_dh\_alua

```
kernel /vmlinuz-2.6.32-358.6.1.el6.x86_64 ro root=/dev/mapper/
vg_ibmx355021082-lv_root rd_NO_LUKS rd_LVM_LV=vg_ibmx355021082/ lv_root
LANG=en_US.UTF-8 rd_LVM_LV=vg_ibmx355021082/lv_swap rd_NO_MD
SYSFONT=latarcyrheb-sun16 crashkernel=auto KEYBOARDTYPE=pc KEYTABLE=us
rd_NO_DM rhgb quiet rdloaddriver=scsi_dh_alua
```
- 3. Utilice la mkinitrd comando para volver a crear la imagen initrd. CentOS 6x y versiones posteriores utilizan: El comando: mkinitrd -f /boot/ initrd-"uname -r".img uname -r`O el comando: `dracut -f
- 4. Reinicie el host.
- 5. Compruebe el resultado del cat /proc/cmdline comando para garantizar que la configuración se ha completado.

Puede utilizar el multipath -ll Comando para verificar la configuración de las LUN de ONTAP. Las siguientes secciones proporcionan una salida multivía de muestra para una LUN asignada a personas ASA y no ASA.

#### **Configuraciones de cabinas All SAN**

En todas las configuraciones de cabinas SAN (ASA), todas las rutas a un LUN determinado se mantienen activas y optimizadas. Esto mejora el rendimiento, ya que sirve operaciones de I/O en todas las rutas al mismo tiempo.

#### **Ejemplo**

En el ejemplo siguiente se muestra la salida correcta de una LUN de ONTAP:

```
# multipath -ll
3600a0980383034466b2b4a3775474859 dm-3 NETAPP,LUN C-Mode
size=20G features='4 queue if no path pg_init_retries 50
retain attached hw handle' hwhandler='1 alua' wp=rw
|-+- policy='round-robin 0' prio=50 status=active
|- 1:0:8:1 sdb 8:16 active ready running
|- 2:0:8:1 sdd 8:48 active ready running
|- 1:0:9:1 sdc 8:32 active ready running
|- 2:0:9:1 sde 8:64 active ready running
```
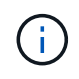

No utilice un número excesivo de rutas a una única LUN. No se necesitan más de cuatro rutas. Más de ocho rutas pueden causar problemas de ruta durante fallos de almacenamiento.

#### **Configuraciones que no son ASA**

En el caso de configuraciones que no sean ASA, debe haber dos grupos de rutas con distintas prioridades. Las rutas con las mayores prioridades son activo/optimizado, lo que significa que la controladora donde se encuentra el agregado es la que presta servicio. Las rutas con las prioridades más bajas están activas, pero no optimizadas porque se ofrecen desde otra controladora. Las rutas no optimizadas solo se usan cuando no hay rutas optimizadas disponibles.

En el siguiente ejemplo, se muestra la salida correcta de una LUN de ONTAP con dos rutas activas/optimizadas y dos rutas activas/no optimizadas:

```
# multipath -ll
3600a0980383034466b2b4a3775474859 dm-3 NETAPP,LUN C-Mode
size=20G features='4 queue if no path pg init retries 50
retain attached hw handle' hwhandler='1 alua' wp=rw
|-+- policy='round-robin 0' prio=50 status=active
| |- 1:0:8:1 sdb 8:16 active ready running
| `- 2:0:8:1 sdd 8:48 active ready running
`-+- policy='round-robin 0' prio=10 status=enabled
    |- 1:0:9:1 sdc 8:32 active ready running
    `- 2:0:9:1 sde 8:64 active ready running
```
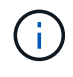

No utilice un número excesivo de rutas a una única LUN. No se necesitan más de cuatro rutas. Más de ocho rutas pueden causar problemas de ruta durante fallos de almacenamiento.

## **Configuración recomendada**

CentOS 6.8 se compila para reconocer las LUN de ONTAP y establecer automáticamente todos los parámetros de configuración correctamente tanto para la configuración ASA como para la que no es ASA.

La multipath.conf el archivo debe existir para que se inicie el daemon multivía, pero puede crear un archivo vacío de cero bytes mediante el siguiente comando:

```
touch /etc/multipath.conf
```
La primera vez que cree este archivo, es posible que deba habilitar e iniciar los servicios multivía:

```
# systemctl enable multipathd
# systemctl start multipathd
```
- No es necesario añadir nada directamente al multipath.conf archivo, a menos que tenga dispositivos que no desea gestionar mediante multivía o que tenga la configuración existente que anula los valores predeterminados.
- Para excluir dispositivos no deseados, agregue la siguiente sintaxis a la multipath.conf archivo .

```
blacklist {
           wwid <DevId>
           devnode "^(ram|raw|loop|fd|md|dm-|sr|scd|st)[0-9]*"
           devnode "^hd[a-z]"
           devnode "^cciss.*"
}
```
Sustituya el <DevId> con la WWID cadena del dispositivo que desea excluir.

#### **Ejemplo**

En este ejemplo, vamos a determinar el WWID de un dispositivo y agregar al multipath.conf archivo.

#### **Pasos**

a. Ejecute el siguiente comando para determinar el WWID:

```
# /lib/udev/scsi_id -gud /dev/sda
360030057024d0730239134810c0cb833
```
sda Es el disco SCSI local que necesitamos para agregarlo a la lista negra.

b. Añada el WWID a la lista negra stanza en /etc/multipath.conf:

```
blacklist {
       wwid 360030057024d0730239134810c0cb833
       devnode "^(ram|raw|loop|fd|md|dm-|sr|scd|st)[0-9]*"
       devnode "^hd[a-z]"
       devnode "^cciss.*"
}
```
Siempre debe comprobar su /etc/multipath.conf archivo para configuraciones heredadas, especialmente en la sección de valores predeterminados, que podría sustituir la configuración predeterminada.

La siguiente tabla demuestra lo crítico multipathd Parámetros para las LUN de ONTAP y los valores necesarios. Si un host está conectado a LUN de otros proveedores y alguno de estos parámetros se anula, deberán corregirse posteriormente stanzas en el multipath.conf Archivo que se aplica específicamente a las LUN de ONTAP. Si esto no se hace, es posible que las LUN de ONTAP no funcionen según se espera. Estos valores predeterminados solo se deben anular en consulta con NetApp o un proveedor de SO y solo cuando se comprenda plenamente el impacto.

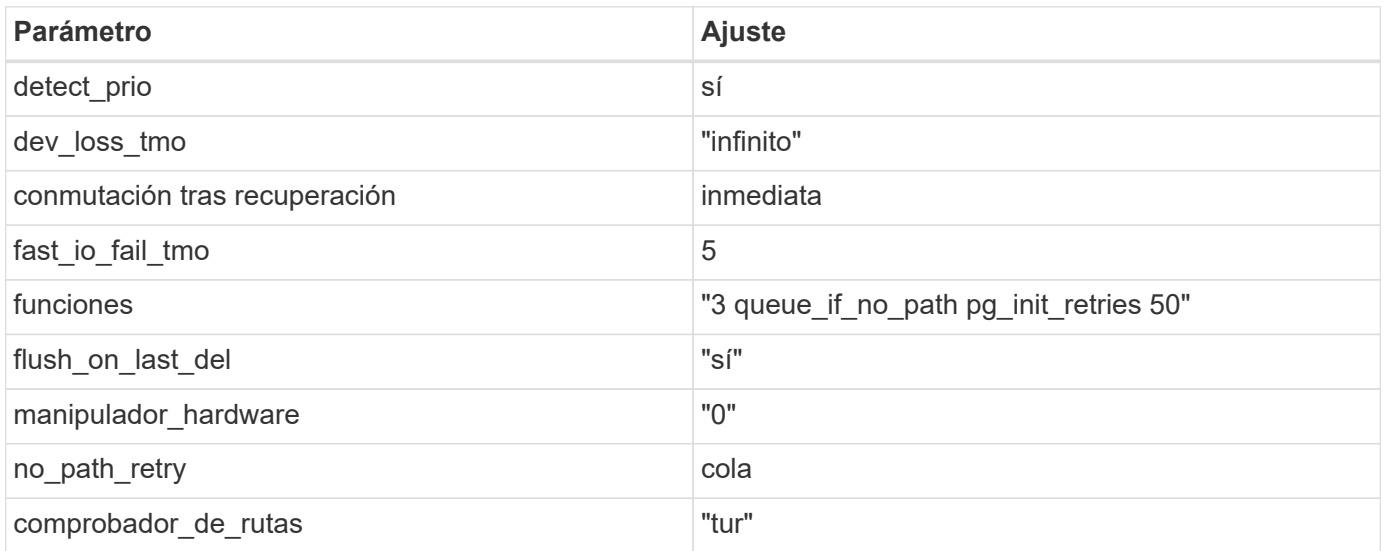

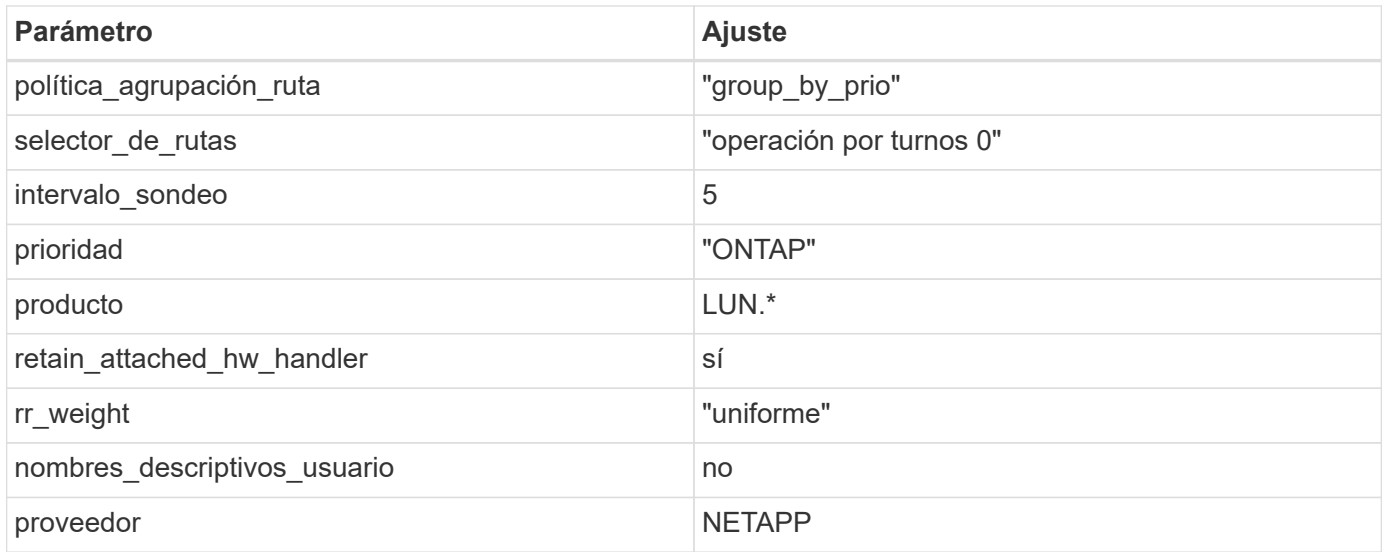

El ejemplo siguiente muestra cómo corregir un valor predeterminado anulado. En este caso, el multipath.conf el archivo define los valores para path checker y. no path retry Que no son compatibles con las LUN de ONTAP. Si no se pueden quitar debido a que aún hay otras cabinas SAN conectadas al host, estos parámetros pueden corregirse específicamente para LUN de ONTAP con una sección de dispositivo.

```
defaults {
  path checker readsector0
  no path retry fail
}
devices {
    device {
       vendor "NETAPP "
       product "LUN.*"
     no path retry queue
     path_checker tur
    }
}
```
#### **Configuración de KVM**

También puede utilizar los ajustes recomendados para configurar la máquina virtual basada en kernel (KVM). No es necesario realizar cambios para configurar KVM a medida que la LUN está asignada al hipervisor.

## **Problemas conocidos**

Para conocer los problemas conocidos de CentOS (kernel compatible con Red Hat), consulte ["problemas](https://docs.netapp.com/es-es/ontap-sanhost/hu_rhel_68.html#known-problems-and-limitations) [conocidos"](https://docs.netapp.com/es-es/ontap-sanhost/hu_rhel_68.html#known-problems-and-limitations) Para Red Hat Enterprise Linux (RHEL) 6.8.

## <span id="page-20-0"></span>**Utilice CentOS 6,7 con ONTAP**

Puede utilizar los ajustes de configuración del host SAN de ONTAP para configurar CentOS 6,7 con ONTAP como destino.

## **Instale las utilidades unificadas de host de Linux**

El paquete de software NetApp Linux Unified Host Utilities está disponible en la ["Sitio de soporte de NetApp"](https://mysupport.netapp.com/site/products/all/details/hostutilities/downloads-tab/download/61343/7.1/downloads) en un archivo .rpm de 32 y 64 bits. Si no sabe cuál es el archivo adecuado para su configuración, utilice ["Herramienta de matriz de interoperabilidad de NetApp"](https://mysupport.netapp.com/matrix/#welcome) para verificar cuál necesita.

NetApp recomienda encarecidamente la instalación de Linux Unified Host Utilities, pero no es obligatorio. Las utilidades no cambian ninguna configuración en el host Linux. Las utilidades mejoran la gestión y ayudan al soporte al cliente de NetApp a recopilar información sobre la configuración.

#### **Lo que necesitará**

Si tiene una versión de Linux Unified Host Utilities instalada actualmente, debe actualizarla o, debe eliminarla y seguir los pasos siguientes para instalar la versión más reciente.

- 1. Descargue el paquete de software Linux Unified Host Utilities de 32 o 64 bits del ["Sitio de soporte de](https://mysupport.netapp.com/site/products/all/details/hostutilities/downloads-tab/download/61343/7.1/downloads) [NetApp"](https://mysupport.netapp.com/site/products/all/details/hostutilities/downloads-tab/download/61343/7.1/downloads) Sitio a su anfitrión.
- 2. Use el siguiente comando para instalar el paquete de software:

```
rpm -ivh netapp linux unified host utilities-7-1.x86 64
```
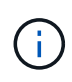

Puede utilizar los ajustes de configuración que se proporcionan en este documento para configurar los clientes de cloud conectados a. ["Cloud Volumes ONTAP"](https://docs.netapp.com/us-en/cloud-manager-cloud-volumes-ontap/index.html) y.. ["Amazon FSX para](https://docs.netapp.com/us-en/cloud-manager-fsx-ontap/index.html) [ONTAP"](https://docs.netapp.com/us-en/cloud-manager-fsx-ontap/index.html).

## **Kit de herramientas SAN**

El kit de herramientas se instala automáticamente cuando instala el paquete de utilidades de host de NetApp. Este kit proporciona la sanlun Utilidad, que le ayuda a gestionar LUN y HBA. La sanlun Comando muestra información acerca de las LUN asignadas a su host, multivía e información necesaria para crear iGroups.

#### **Ejemplo**

En el siguiente ejemplo, la sanlun lun show Command muestra información de LUN.

```
# sanlun lun show all
```
Resultado de ejemplo:

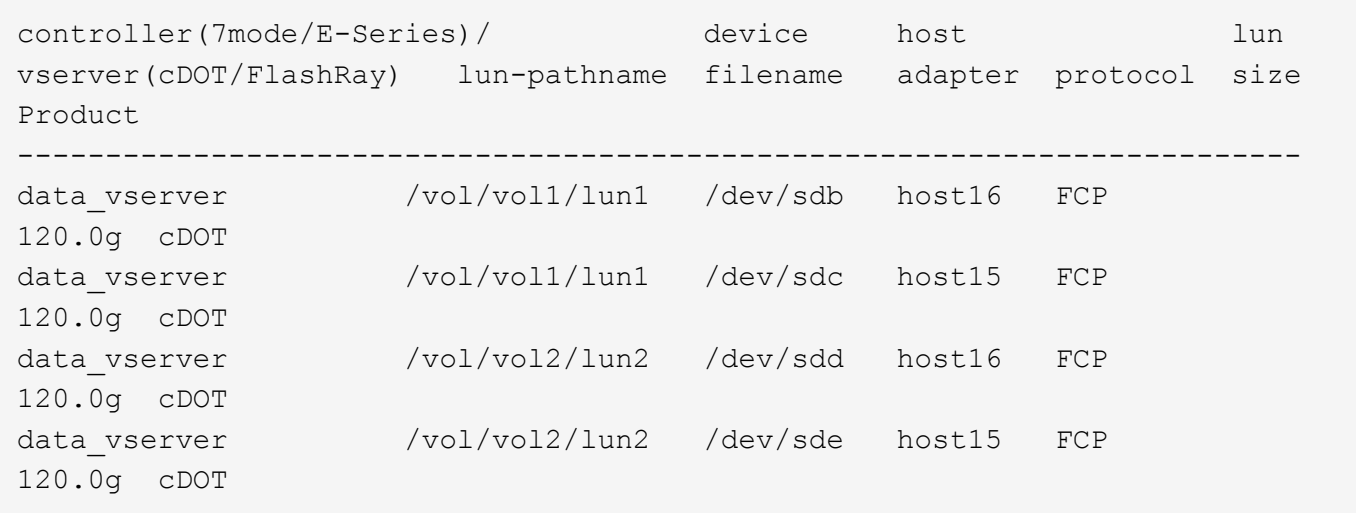

## **Arranque San**

#### **Lo que necesitará**

Si decide utilizar el arranque SAN, debe ser compatible con su configuración. Puede utilizar el ["Herramienta](https://mysupport.netapp.com/matrix/imt.jsp?components=71102;&solution=1&isHWU&src=IMT) [de matriz de interoperabilidad de NetApp"](https://mysupport.netapp.com/matrix/imt.jsp?components=71102;&solution=1&isHWU&src=IMT) Para verificar si el sistema operativo, el HBA, el firmware del HBA y la BIOS de arranque del HBA y las versiones de ONTAP son compatibles.

#### **Pasos**

- 1. Asignar el LUN de arranque SAN al host.
- 2. Verifique que haya varias rutas disponibles.

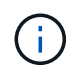

Una vez que el sistema operativo host está activo y en ejecución en las rutas, hay varias rutas disponibles.

3. Habilite el arranque SAN en el BIOS del servidor para los puertos a los que se asigna la LUN de arranque SAN.

Para obtener información acerca de cómo activar el BIOS HBA, consulte la documentación específica de su proveedor.

4. Reinicie el host para verificar que el inicio se haya realizado correctamente.

## **Accesos múltiples**

Para CentOS 6.7 el /etc/multipath.conf el archivo debe existir, pero no es necesario realizar cambios específicos en el archivo. CentOS 6.7 se compila con todas las configuraciones necesarias para reconocer y gestionar correctamente las LUN de ONTAP. Para habilitar ALUA Handler, realice los siguientes pasos:

#### **Pasos**

- 1. Cree una copia de seguridad de la imagen initrd.
- 2. Para que ALUA y no ALUA funcionen, anexe el siguiente valor del parámetro al kernel: rdloaddriver=scsi\_dh\_alua

```
kernel /vmlinuz-2.6.32-358.6.1.el6.x86_64 ro root=/dev/mapper/
vg_ibmx355021082-lv_root rd_NO_LUKS rd_LVM_LV=vg_ibmx355021082/ lv_root
LANG=en_US.UTF-8 rd_LVM_LV=vg_ibmx355021082/lv_swap rd_NO_MD
SYSFONT=latarcyrheb-sun16 crashkernel=auto KEYBOARDTYPE=pc KEYTABLE=us
rd_NO_DM rhgb quiet rdloaddriver=scsi_dh_alua
```
- 3. Utilice la mkinitrd comando para volver a crear la imagen initrd. CentOS 6x y versiones posteriores utilizan: El comando: mkinitrd -f /boot/ initrd-"uname -r".img uname -r`O el comando: `dracut -f
- 4. Reinicie el host.
- 5. Compruebe el resultado del cat /proc/cmdline comando para garantizar que la configuración se ha completado.

Puede utilizar el multipath -ll Comando para verificar la configuración de las LUN de ONTAP. Las siguientes secciones proporcionan una salida multivía de muestra para una LUN asignada a personas ASA y no ASA.

#### **Configuraciones de cabinas All SAN**

En todas las configuraciones de cabinas SAN (ASA), todas las rutas a un LUN determinado se mantienen activas y optimizadas. Esto mejora el rendimiento, ya que sirve operaciones de I/O en todas las rutas al mismo tiempo.

#### **Ejemplo**

En el ejemplo siguiente se muestra la salida correcta de una LUN de ONTAP:

```
# multipath -ll
3600a0980383034466b2b4a3775474859 dm-3 NETAPP,LUN C-Mode
size=20G features='4 queue if no path pg_init_retries 50
retain attached hw handle' hwhandler='1 alua' wp=rw
|-+- policy='round-robin 0' prio=50 status=active
|- 1:0:8:1 sdb 8:16 active ready running
|- 2:0:8:1 sdd 8:48 active ready running
|- 1:0:9:1 sdc 8:32 active ready running
|- 2:0:9:1 sde 8:64 active ready running
```
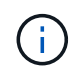

No utilice un número excesivo de rutas a una única LUN. No se necesitan más de cuatro rutas. Más de ocho rutas pueden causar problemas de ruta durante fallos de almacenamiento.

#### **Configuraciones que no son ASA**

En el caso de configuraciones que no sean ASA, debe haber dos grupos de rutas con distintas prioridades. Las rutas con las mayores prioridades son activo/optimizado, lo que significa que la controladora donde se encuentra el agregado es la que presta servicio. Las rutas con las prioridades más bajas están activas, pero no optimizadas porque se ofrecen desde otra controladora. Las rutas no optimizadas solo se usan cuando no hay rutas optimizadas disponibles.

En el siguiente ejemplo, se muestra la salida correcta de una LUN de ONTAP con dos rutas activas/optimizadas y dos rutas activas/no optimizadas:

```
# multipath -ll
3600a0980383034466b2b4a3775474859 dm-3 NETAPP,LUN C-Mode
size=20G features='4 queue if no path pg init retries 50
retain attached hw handle' hwhandler='1 alua' wp=rw
|-+- policy='round-robin 0' prio=50 status=active
| | - 1:0:8:1 sdb 8:16 active ready running
| `- 2:0:8:1 sdd 8:48 active ready running
`-+- policy='round-robin 0' prio=10 status=enabled
    |- 1:0:9:1 sdc 8:32 active ready running
    `- 2:0:9:1 sde 8:64 active ready running
```
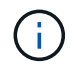

No utilice un número excesivo de rutas a una única LUN. No se necesitan más de cuatro rutas. Más de ocho rutas pueden causar problemas de ruta durante fallos de almacenamiento.

## **Configuración recomendada**

CentOS 6.7 OS se compila para reconocer las LUN de ONTAP y establecer automáticamente todos los parámetros de configuración correctamente para la configuración ASA y la que no es ASA.

La multipath.conf el archivo debe existir para que se inicie el daemon multivía, pero puede crear un archivo vacío de cero bytes mediante el siguiente comando:

```
touch /etc/multipath.conf
```
La primera vez que cree este archivo, es posible que deba habilitar e iniciar los servicios multivía:

```
# systemctl enable multipathd
# systemctl start multipathd
```
- No es necesario añadir nada directamente al multipath.conf archivo, a menos que tenga dispositivos que no desea gestionar mediante multivía o que tenga la configuración existente que anula los valores predeterminados.
- Para excluir dispositivos no deseados, agregue la siguiente sintaxis a la multipath.conf archivo .

```
blacklist {
           wwid <DevId>
           devnode "^(ram|raw|loop|fd|md|dm-|sr|scd|st)[0-9]*"
           devnode "^hd[a-z]"
           devnode "^cciss.*"
}
```
Sustituya el <DevId> con la WWID cadena del dispositivo que desea excluir.

#### **Ejemplo**

En este ejemplo, vamos a determinar el WWID de un dispositivo y agregar al multipath.conf archivo.

#### **Pasos**

a. Ejecute el siguiente comando para determinar el WWID:

```
# /lib/udev/scsi_id -gud /dev/sda
360030057024d0730239134810c0cb833
```
sda Es el disco SCSI local que necesitamos para agregarlo a la lista negra.

b. Añada el WWID a la lista negra stanza en /etc/multipath.conf:

```
blacklist {
       wwid 360030057024d0730239134810c0cb833
       devnode "^(ram|raw|loop|fd|md|dm-|sr|scd|st)[0-9]*"
       devnode "^hd[a-z]"
       devnode "^cciss.*"
}
```
Siempre debe comprobar su /etc/multipath.conf archivo para configuraciones heredadas, especialmente en la sección de valores predeterminados, que podría sustituir la configuración predeterminada.

La siguiente tabla demuestra lo crítico multipathd Parámetros para las LUN de ONTAP y los valores necesarios. Si un host está conectado a LUN de otros proveedores y alguno de estos parámetros se anula, deberán corregirse posteriormente stanzas en el multipath.conf Archivo que se aplica específicamente a las LUN de ONTAP. Si esto no se hace, es posible que las LUN de ONTAP no funcionen según se espera. Estos valores predeterminados solo se deben anular en consulta con NetApp o un proveedor de SO y solo cuando se comprenda plenamente el impacto.

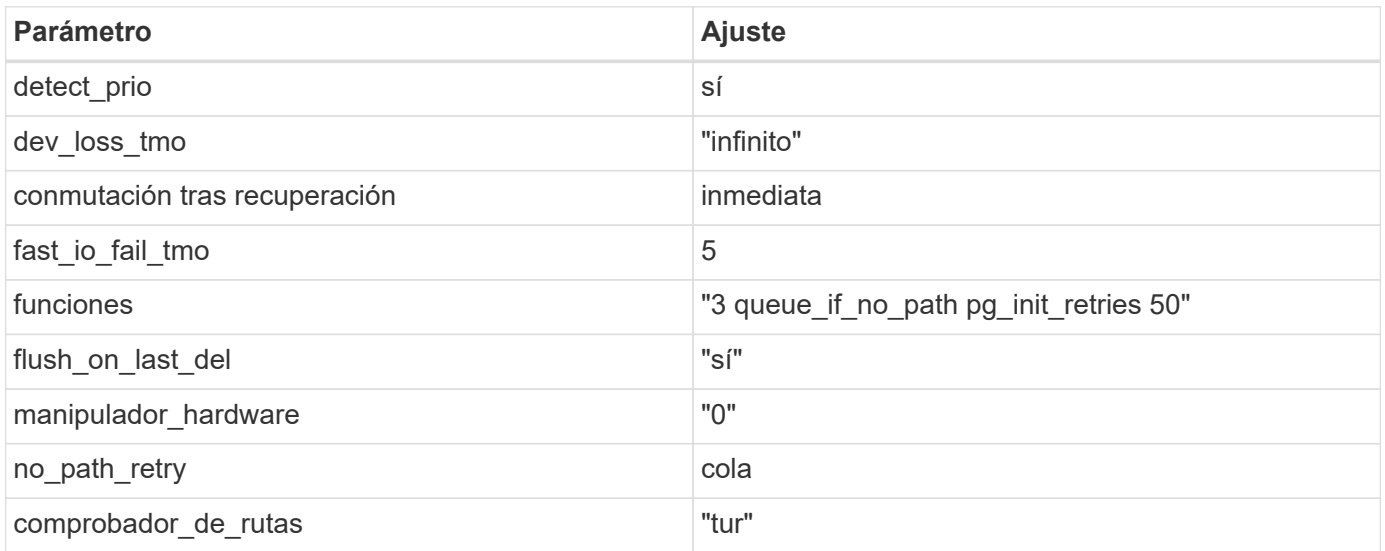

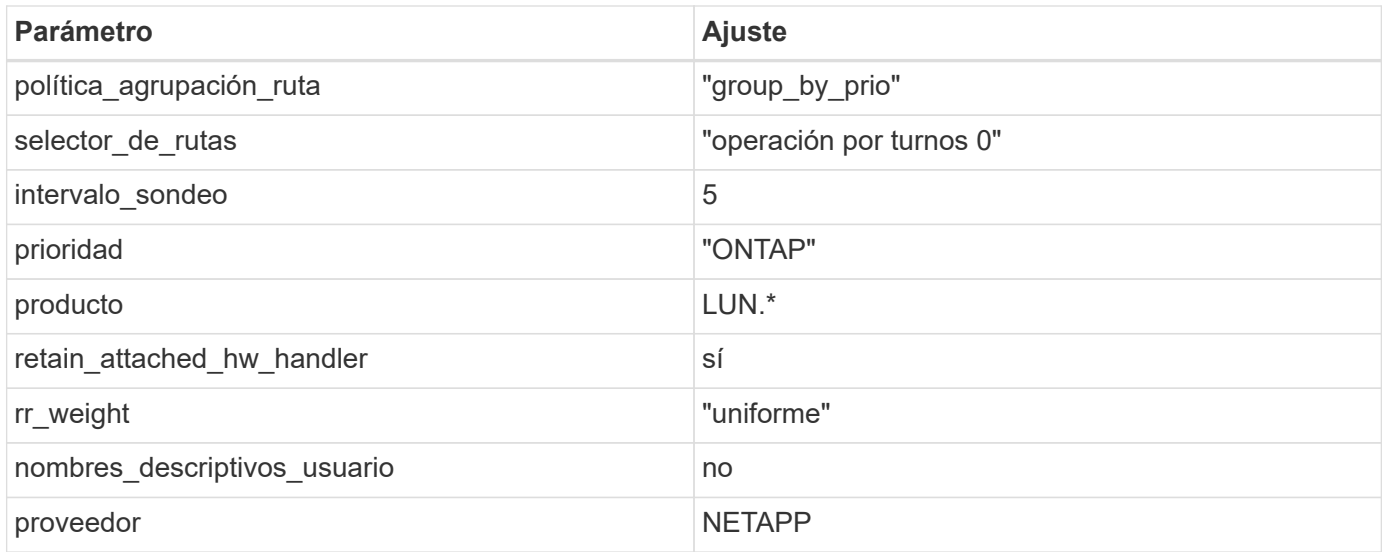

El ejemplo siguiente muestra cómo corregir un valor predeterminado anulado. En este caso, el multipath.conf el archivo define los valores para path checker y. no path retry Que no son compatibles con las LUN de ONTAP. Si no se pueden quitar debido a que aún hay otras cabinas SAN conectadas al host, estos parámetros pueden corregirse específicamente para LUN de ONTAP con una sección de dispositivo.

```
defaults {
  path checker readsector0
  no path retry fail
}
devices {
    device {
       vendor "NETAPP "
       product "LUN.*"
     no path retry queue
     path_checker tur
    }
}
```
#### **Configuración de KVM**

También puede utilizar los ajustes recomendados para configurar la máquina virtual basada en kernel (KVM). No es necesario realizar cambios para configurar KVM a medida que la LUN está asignada al hipervisor.

## **Problemas conocidos**

Para conocer los problemas conocidos de CentOS (kernel compatible con Red Hat), consulte ["problemas](https://docs.netapp.com/es-es/ontap-sanhost/hu_rhel_67.html#known-problems-and-limitations) [conocidos"](https://docs.netapp.com/es-es/ontap-sanhost/hu_rhel_67.html#known-problems-and-limitations) Para Red Hat Enterprise Linux (RHEL) 6.7.

## <span id="page-26-0"></span>**Utilice CentOS 6,6 con ONTAP**

Puede utilizar los ajustes de configuración del host SAN de ONTAP para configurar CentOS 6,6 con ONTAP como destino.

## **Instale las utilidades unificadas de host de Linux**

El paquete de software NetApp Linux Unified Host Utilities está disponible en la ["Sitio de soporte de NetApp"](https://mysupport.netapp.com/site/products/all/details/hostutilities/downloads-tab/download/61343/7.1/downloads) en un archivo .rpm de 32 y 64 bits. Si no sabe cuál es el archivo adecuado para su configuración, utilice ["Herramienta de matriz de interoperabilidad de NetApp"](https://mysupport.netapp.com/matrix/#welcome) para verificar cuál necesita.

NetApp recomienda encarecidamente la instalación de Linux Unified Host Utilities, pero no es obligatorio. Las utilidades no cambian ninguna configuración en el host Linux. Las utilidades mejoran la gestión y ayudan al soporte al cliente de NetApp a recopilar información sobre la configuración.

#### **Lo que necesitará**

Si tiene una versión de Linux Unified Host Utilities instalada actualmente, debe actualizarla o, debe eliminarla y seguir los pasos siguientes para instalar la versión más reciente.

- 1. Descargue el paquete de software Linux Unified Host Utilities de 32 o 64 bits del ["Sitio de soporte de](https://mysupport.netapp.com/site/products/all/details/hostutilities/downloads-tab/download/61343/7.1/downloads) [NetApp"](https://mysupport.netapp.com/site/products/all/details/hostutilities/downloads-tab/download/61343/7.1/downloads) Sitio a su anfitrión.
- 2. Use el siguiente comando para instalar el paquete de software:

```
rpm -ivh netapp linux unified host utilities-7-1.x86 64
```
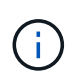

Puede utilizar los ajustes de configuración que se proporcionan en este documento para configurar los clientes de cloud conectados a. ["Cloud Volumes ONTAP"](https://docs.netapp.com/us-en/cloud-manager-cloud-volumes-ontap/index.html) y.. ["Amazon FSX para](https://docs.netapp.com/us-en/cloud-manager-fsx-ontap/index.html) [ONTAP"](https://docs.netapp.com/us-en/cloud-manager-fsx-ontap/index.html).

## **Kit de herramientas SAN**

El kit de herramientas se instala automáticamente cuando instala el paquete de utilidades de host de NetApp. Este kit proporciona la sanlun Utilidad, que le ayuda a gestionar LUN y HBA. La sanlun Comando muestra información acerca de las LUN asignadas a su host, multivía e información necesaria para crear iGroups.

#### **Ejemplo**

En el siguiente ejemplo, la sanlun lun show Command muestra información de LUN.

```
# sanlun lun show all
```
Resultado de ejemplo:

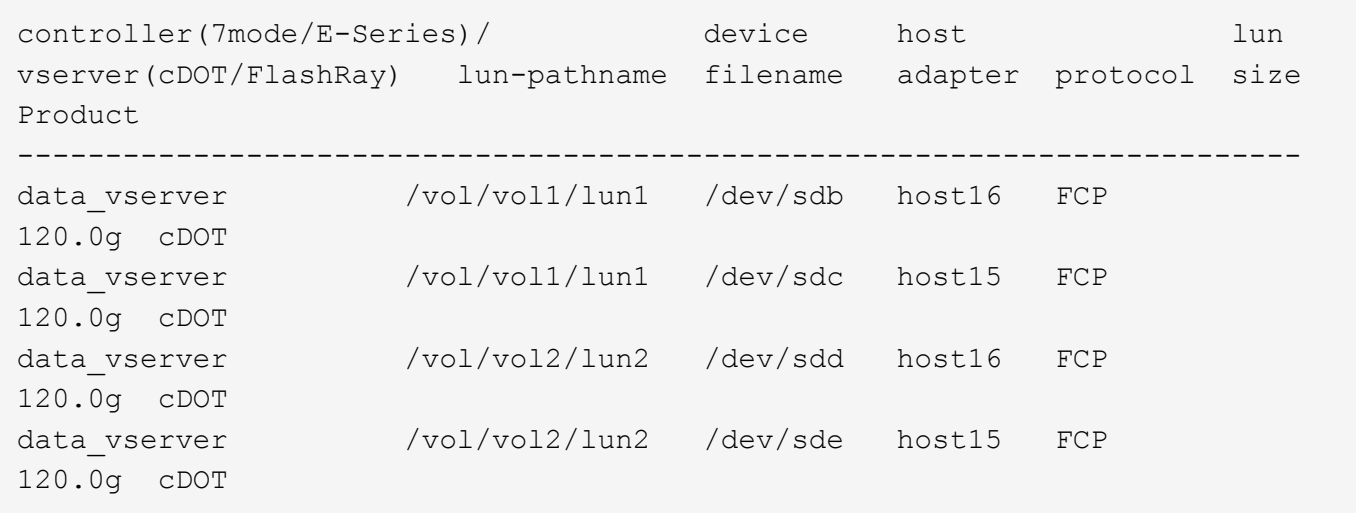

## **Arranque San**

#### **Lo que necesitará**

Si decide utilizar el arranque SAN, debe ser compatible con su configuración. Puede utilizar el ["Herramienta](https://mysupport.netapp.com/matrix/imt.jsp?components=68653;&solution=1&isHWU&src=IMT) [de matriz de interoperabilidad de NetApp"](https://mysupport.netapp.com/matrix/imt.jsp?components=68653;&solution=1&isHWU&src=IMT) Para verificar si el sistema operativo, el HBA, el firmware del HBA y la BIOS de arranque del HBA y las versiones de ONTAP son compatibles.

#### **Pasos**

- 1. Asignar el LUN de arranque SAN al host.
- 2. Verifique que haya varias rutas disponibles.

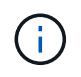

Una vez que el sistema operativo host está activo y en ejecución en las rutas, hay varias rutas disponibles.

3. Habilite el arranque SAN en el BIOS del servidor para los puertos a los que se asigna la LUN de arranque SAN.

Para obtener información acerca de cómo activar el BIOS HBA, consulte la documentación específica de su proveedor.

4. Reinicie el host para verificar que el inicio se haya realizado correctamente.

## **Accesos múltiples**

Para CentOS 6.6 el /etc/multipath.conf el archivo debe existir, pero no es necesario realizar cambios específicos en el archivo. CentOS 6.6 se compila con todas las configuraciones necesarias para reconocer y gestionar correctamente las LUN de ONTAP. Para habilitar ALUA Handler, realice los siguientes pasos:

#### **Pasos**

- 1. Cree una copia de seguridad de la imagen initrd.
- 2. Para que ALUA y no ALUA funcionen, anexe el siguiente valor del parámetro al kernel: rdloaddriver=scsi\_dh\_alua

```
kernel /vmlinuz-2.6.32-358.6.1.el6.x86_64 ro root=/dev/mapper/
vg_ibmx355021082-lv_root rd_NO_LUKS rd_LVM_LV=vg_ibmx355021082/ lv_root
LANG=en_US.UTF-8 rd_LVM_LV=vg_ibmx355021082/lv_swap rd_NO_MD
SYSFONT=latarcyrheb-sun16 crashkernel=auto KEYBOARDTYPE=pc KEYTABLE=us
rd_NO_DM rhgb quiet rdloaddriver=scsi_dh_alua
```
- 3. Utilice la mkinitrd comando para volver a crear la imagen initrd. CentOS 6x y versiones posteriores utilizan: El comando: mkinitrd -f /boot/ initrd-"uname -r".img uname -r`O el comando: `dracut -f
- 4. Reinicie el host.
- 5. Compruebe el resultado del cat /proc/cmdline comando para garantizar que la configuración se ha completado.

Puede utilizar el multipath -ll Comando para verificar la configuración de las LUN de ONTAP. Las siguientes secciones proporcionan una salida multivía de muestra para una LUN asignada a personas ASA y no ASA.

#### **Configuraciones de cabinas All SAN**

En todas las configuraciones de cabinas SAN (ASA), todas las rutas a un LUN determinado se mantienen activas y optimizadas. Esto mejora el rendimiento, ya que sirve operaciones de I/O en todas las rutas al mismo tiempo.

#### **Ejemplo**

En el ejemplo siguiente se muestra la salida correcta de una LUN de ONTAP:

```
# multipath -ll
3600a0980383034466b2b4a3775474859 dm-3 NETAPP,LUN C-Mode
size=20G features='4 queue if no path pg_init_retries 50
retain attached hw handle' hwhandler='1 alua' wp=rw
|-+- policy='round-robin 0' prio=50 status=active
|- 1:0:8:1 sdb 8:16 active ready running
|- 2:0:8:1 sdd 8:48 active ready running
|- 1:0:9:1 sdc 8:32 active ready running
|- 2:0:9:1 sde 8:64 active ready running
```
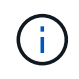

No utilice un número excesivo de rutas a una única LUN. No se necesitan más de cuatro rutas. Más de ocho rutas pueden causar problemas de ruta durante fallos de almacenamiento.

#### **Configuraciones que no son ASA**

En el caso de configuraciones que no sean ASA, debe haber dos grupos de rutas con distintas prioridades. Las rutas con las mayores prioridades son activo/optimizado, lo que significa que la controladora donde se encuentra el agregado es la que presta servicio. Las rutas con las prioridades más bajas están activas, pero no optimizadas porque se ofrecen desde otra controladora. Las rutas no optimizadas solo se usan cuando no hay rutas optimizadas disponibles.

En el siguiente ejemplo, se muestra la salida correcta de una LUN de ONTAP con dos rutas activas/optimizadas y dos rutas activas/no optimizadas:

```
# multipath -ll
3600a0980383034466b2b4a3775474859 dm-3 NETAPP,LUN C-Mode
size=20G features='4 queue if no path pg init retries 50
retain attached hw handle' hwhandler='1 alua' wp=rw
|-+- policy='round-robin 0' prio=50 status=active
| | - 1:0:8:1 sdb 8:16 active ready running
| `- 2:0:8:1 sdd 8:48 active ready running
`-+- policy='round-robin 0' prio=10 status=enabled
    |- 1:0:9:1 sdc 8:32 active ready running
    `- 2:0:9:1 sde 8:64 active ready running
```
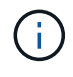

No utilice un número excesivo de rutas a una única LUN. No se necesitan más de cuatro rutas. Más de ocho rutas pueden causar problemas de ruta durante fallos de almacenamiento.

## **Configuración recomendada**

CentOS 6.6 OS se compila para reconocer las LUN de ONTAP y establecer automáticamente todos los parámetros de configuración correctamente para la configuración ASA y la que no es ASA.

La multipath.conf el archivo debe existir para que se inicie el daemon multivía, pero puede crear un archivo vacío de cero bytes mediante el siguiente comando:

```
touch /etc/multipath.conf
```
La primera vez que cree este archivo, es posible que deba habilitar e iniciar los servicios multivía:

```
# systemctl enable multipathd
# systemctl start multipathd
```
- No es necesario añadir nada directamente al multipath.conf archivo, a menos que tenga dispositivos que no desea gestionar mediante multivía o que tenga la configuración existente que anula los valores predeterminados.
- Para excluir dispositivos no deseados, agregue la siguiente sintaxis a la multipath.conf archivo .

```
blacklist {
           wwid <DevId>
           devnode "^(ram|raw|loop|fd|md|dm-|sr|scd|st)[0-9]*"
           devnode "^hd[a-z]"
           devnode "^cciss.*"
}
```
Sustituya el <DevId> con la WWID cadena del dispositivo que desea excluir.

#### **Ejemplo**

En este ejemplo, vamos a determinar el WWID de un dispositivo y agregar al multipath.conf archivo.

#### **Pasos**

a. Ejecute el siguiente comando para determinar el WWID:

```
# /lib/udev/scsi_id -gud /dev/sda
360030057024d0730239134810c0cb833
```
sda Es el disco SCSI local que necesitamos para agregarlo a la lista negra.

b. Añada el WWID a la lista negra stanza en /etc/multipath.conf:

```
blacklist {
       wwid 360030057024d0730239134810c0cb833
       devnode "^(ram|raw|loop|fd|md|dm-|sr|scd|st)[0-9]*"
       devnode "^hd[a-z]"
       devnode "^cciss.*"
}
```
Siempre debe comprobar su /etc/multipath.conf archivo para configuraciones heredadas, especialmente en la sección de valores predeterminados, que podría sustituir la configuración predeterminada.

La siguiente tabla demuestra lo crítico multipathd Parámetros para las LUN de ONTAP y los valores necesarios. Si un host está conectado a LUN de otros proveedores y alguno de estos parámetros se anula, deberán corregirse posteriormente stanzas en el multipath.conf Archivo que se aplica específicamente a las LUN de ONTAP. Si esto no se hace, es posible que las LUN de ONTAP no funcionen según se espera. Estos valores predeterminados solo se deben anular en consulta con NetApp o un proveedor de SO y solo cuando se comprenda plenamente el impacto.

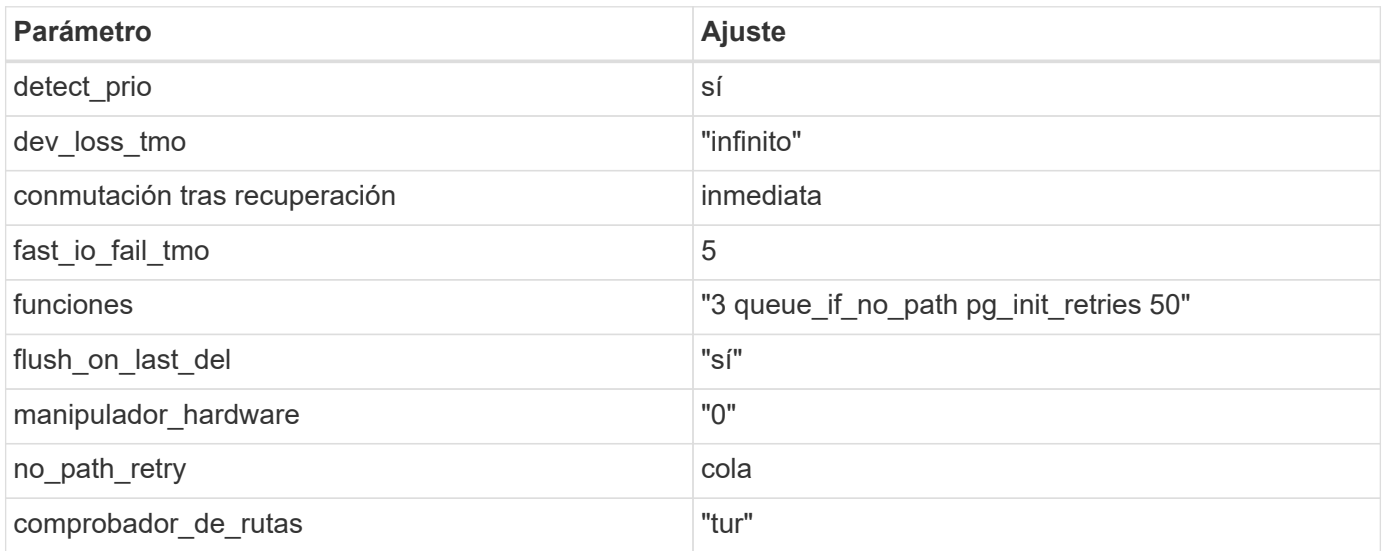

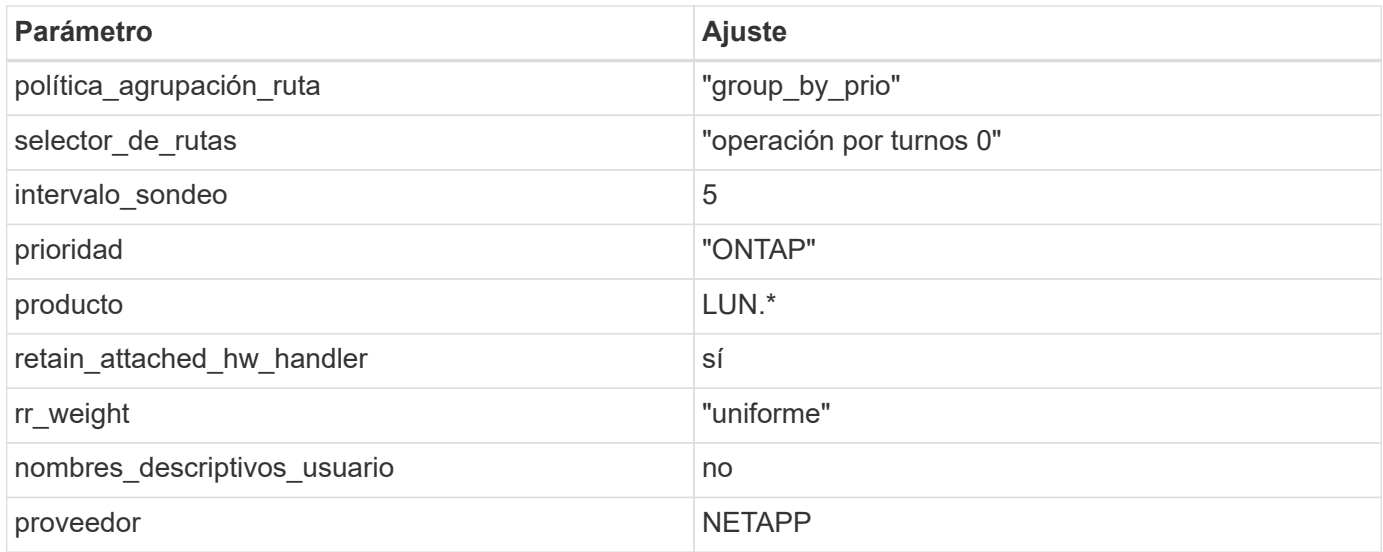

El ejemplo siguiente muestra cómo corregir un valor predeterminado anulado. En este caso, el multipath.conf el archivo define los valores para path checker y. no path retry Que no son compatibles con las LUN de ONTAP. Si no se pueden quitar debido a que aún hay otras cabinas SAN conectadas al host, estos parámetros pueden corregirse específicamente para LUN de ONTAP con una sección de dispositivo.

```
defaults {
  path checker readsector0
  no path retry fail
}
devices {
    device {
       vendor "NETAPP "
       product "LUN.*"
     no path retry queue
     path_checker tur
    }
}
```
#### **Configuración de KVM**

También puede utilizar los ajustes recomendados para configurar la máquina virtual basada en kernel (KVM). No es necesario realizar cambios para configurar KVM a medida que la LUN está asignada al hipervisor.

## **Problemas conocidos**

Para conocer los problemas conocidos de CentOS (kernel compatible con Red Hat), consulte ["problemas](https://docs.netapp.com/es-es/ontap-sanhost/hu_rhel_66.html#known-problems-and-limitations) [conocidos"](https://docs.netapp.com/es-es/ontap-sanhost/hu_rhel_66.html#known-problems-and-limitations) Para Red Hat Enterprise Linux (RHEL) 6.6.

## <span id="page-32-0"></span>**Utilice CentOS 6,5 con ONTAP**

Puede utilizar los ajustes de configuración del host SAN de ONTAP para configurar CentOS 6,5 con ONTAP como destino.

## **Instale las utilidades unificadas de host de Linux**

El paquete de software NetApp Linux Unified Host Utilities está disponible en la ["Sitio de soporte de NetApp"](https://mysupport.netapp.com/site/products/all/details/hostutilities/downloads-tab/download/61343/7.1/downloads) en un archivo .rpm de 32 y 64 bits. Si no sabe cuál es el archivo adecuado para su configuración, utilice ["Herramienta de matriz de interoperabilidad de NetApp"](https://mysupport.netapp.com/matrix/#welcome) para verificar cuál necesita.

NetApp recomienda encarecidamente la instalación de Linux Unified Host Utilities, pero no es obligatorio. Las utilidades no cambian ninguna configuración en el host Linux. Las utilidades mejoran la gestión y ayudan al soporte al cliente de NetApp a recopilar información sobre la configuración.

#### **Lo que necesitará**

Si tiene una versión de Linux Unified Host Utilities instalada actualmente, debe actualizarla o, debe eliminarla y seguir los pasos siguientes para instalar la versión más reciente.

- 1. Descargue el paquete de software Linux Unified Host Utilities de 32 o 64 bits del ["Sitio de soporte de](https://mysupport.netapp.com/site/products/all/details/hostutilities/downloads-tab/download/61343/7.1/downloads) [NetApp"](https://mysupport.netapp.com/site/products/all/details/hostutilities/downloads-tab/download/61343/7.1/downloads) Sitio a su anfitrión.
- 2. Use el siguiente comando para instalar el paquete de software:

```
rpm -ivh netapp linux unified host utilities-7-1.x86 64
```
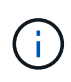

Puede utilizar los ajustes de configuración que se proporcionan en este documento para configurar los clientes de cloud conectados a. ["Cloud Volumes ONTAP"](https://docs.netapp.com/us-en/cloud-manager-cloud-volumes-ontap/index.html) y.. ["Amazon FSX para](https://docs.netapp.com/us-en/cloud-manager-fsx-ontap/index.html) [ONTAP"](https://docs.netapp.com/us-en/cloud-manager-fsx-ontap/index.html).

## **Kit de herramientas SAN**

El kit de herramientas se instala automáticamente cuando instala el paquete de utilidades de host de NetApp. Este kit proporciona la sanlun Utilidad, que le ayuda a gestionar LUN y HBA. La sanlun Comando muestra información acerca de las LUN asignadas a su host, multivía e información necesaria para crear iGroups.

#### **Ejemplo**

En el siguiente ejemplo, la sanlun lun show Command muestra información de LUN.

```
# sanlun lun show all
```
Resultado de ejemplo:

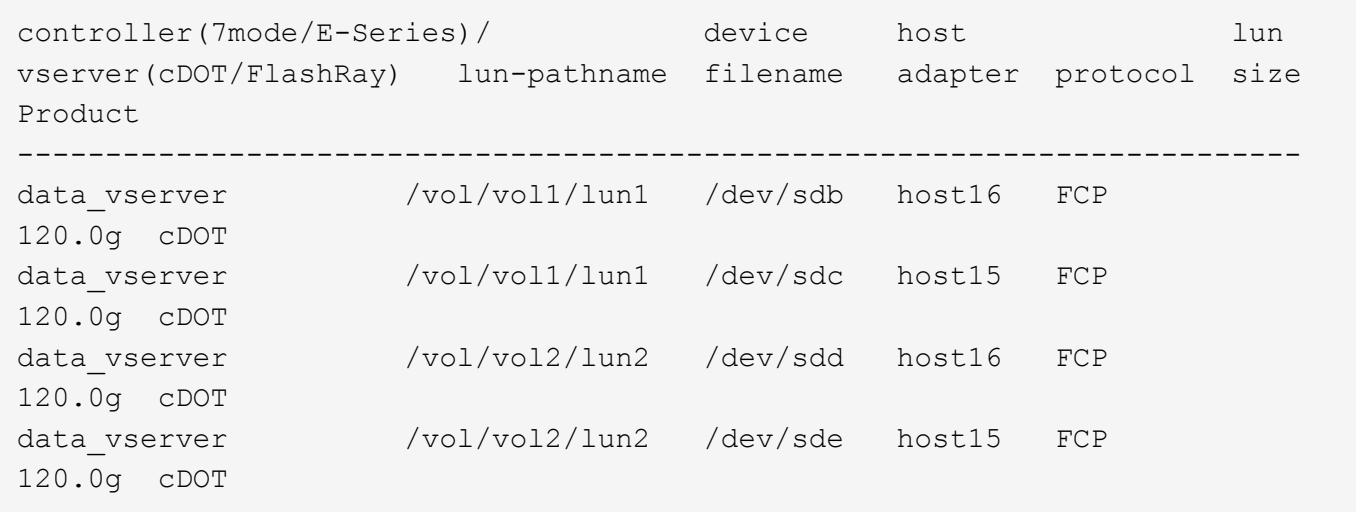

## **Arranque San**

#### **Lo que necesitará**

Si decide utilizar el arranque SAN, debe ser compatible con su configuración. Puede utilizar el ["Herramienta](https://mysupport.netapp.com/matrix/imt.jsp?components=67197;&solution=1&isHWU&src=IMT) [de matriz de interoperabilidad de NetApp"](https://mysupport.netapp.com/matrix/imt.jsp?components=67197;&solution=1&isHWU&src=IMT) Para verificar si el sistema operativo, el HBA, el firmware del HBA y la BIOS de arranque del HBA y las versiones de ONTAP son compatibles.

#### **Pasos**

- 1. Asignar el LUN de arranque SAN al host.
- 2. Verifique que haya varias rutas disponibles.

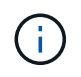

Una vez que el sistema operativo host está activo y en ejecución en las rutas, hay varias rutas disponibles.

3. Habilite el arranque SAN en el BIOS del servidor para los puertos a los que se asigna la LUN de arranque SAN.

Para obtener información acerca de cómo activar el BIOS HBA, consulte la documentación específica de su proveedor.

4. Reinicie el host para verificar que el inicio se haya realizado correctamente.

## **Accesos múltiples**

Para CentOS 6.5 el /etc/multipath.conf el archivo debe existir, pero no es necesario realizar cambios específicos en el archivo. CentOS 6.5 se compila con todas las configuraciones necesarias para reconocer y gestionar correctamente las LUN de ONTAP.

Para habilitar ALUA Handler, realice los siguientes pasos:

#### **Pasos**

- 1. Cree una copia de seguridad de la imagen initrd.
- 2. Para que ALUA y no ALUA funcionen, anexe el siguiente valor del parámetro al kernel: rdloaddriver=scsi\_dh\_alua

```
kernel /vmlinuz-2.6.32-358.6.1.el6.x86_64 ro root=/dev/mapper/
vg_ibmx355021082-lv_root rd_NO_LUKS rd_LVM_LV=vg_ibmx355021082/ lv_root
LANG=en_US.UTF-8 rd_LVM_LV=vg_ibmx355021082/lv_swap rd_NO_MD
SYSFONT=latarcyrheb-sun16 crashkernel=auto KEYBOARDTYPE=pc KEYTABLE=us
rd_NO_DM rhgb quiet rdloaddriver=scsi_dh_alua
```
- 3. Utilice la mkinitrd comando para volver a crear la imagen initrd. CentOS 6x y versiones posteriores utilizan: El comando: mkinitrd -f /boot/ initrd-"uname -r".img uname -r`O el comando: `dracut -f
- 4. Reinicie el host.
- 5. Compruebe el resultado del cat /proc/cmdline comando para garantizar que la configuración se ha completado.

Puede utilizar el multipath -ll Comando para verificar la configuración de las LUN de ONTAP. Las siguientes secciones proporcionan una salida multivía de muestra para una LUN asignada a personas ASA y no ASA.

#### **Configuraciones de cabinas All SAN**

En todas las configuraciones de cabinas SAN (ASA), todas las rutas a un LUN determinado se mantienen activas y optimizadas. Esto mejora el rendimiento, ya que sirve operaciones de I/O en todas las rutas al mismo tiempo.

#### **Ejemplo**

En el ejemplo siguiente se muestra la salida correcta de una LUN de ONTAP:

```
# multipath -ll
3600a0980383034466b2b4a3775474859 dm-3 NETAPP,LUN C-Mode
size=20G features='4 queue if no path pg_init_retries 50
retain attached hw handle' hwhandler='1 alua' wp=rw
|-+- policy='round-robin 0' prio=50 status=active
|- 1:0:8:1 sdb 8:16 active ready running
|- 2:0:8:1 sdd 8:48 active ready running
|- 1:0:9:1 sdc 8:32 active ready running
|- 2:0:9:1 sde 8:64 active ready running
```
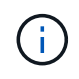

No utilice un número excesivo de rutas a una única LUN. No se necesitan más de cuatro rutas. Más de ocho rutas pueden causar problemas de ruta durante fallos de almacenamiento.

#### **Configuraciones que no son ASA**

En el caso de configuraciones que no sean ASA, debe haber dos grupos de rutas con distintas prioridades. Las rutas con las mayores prioridades son activo/optimizado, lo que significa que la controladora donde se encuentra el agregado es la que presta servicio. Las rutas con las prioridades más bajas están activas, pero no optimizadas porque se ofrecen desde otra controladora. Las rutas no optimizadas solo se usan cuando no hay rutas optimizadas disponibles.

En el siguiente ejemplo, se muestra la salida correcta de una LUN de ONTAP con dos rutas activas/optimizadas y dos rutas activas/no optimizadas:

```
# multipath -ll
3600a0980383034466b2b4a3775474859 dm-3 NETAPP,LUN C-Mode
size=20G features='4 queue if no path pg init retries 50
retain attached hw handle' hwhandler='1 alua' wp=rw
|-+- policy='round-robin 0' prio=50 status=active
| | - 1:0:8:1 sdb 8:16 active ready running
| `- 2:0:8:1 sdd 8:48 active ready running
`-+- policy='round-robin 0' prio=10 status=enabled
    |- 1:0:9:1 sdc 8:32 active ready running
    `- 2:0:9:1 sde 8:64 active ready running
```
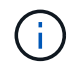

No utilice un número excesivo de rutas a una única LUN. No se necesitan más de cuatro rutas. Más de ocho rutas pueden causar problemas de ruta durante fallos de almacenamiento.

## **Configuración recomendada**

CentOS 6.5 OS se compila para reconocer las LUN de ONTAP y establecer automáticamente todos los parámetros de configuración correctamente para la configuración ASA y la que no es ASA.

La multipath.conf el archivo debe existir para que se inicie el daemon multivía, pero puede crear un archivo vacío de cero bytes mediante el siguiente comando:

```
touch /etc/multipath.conf
```
La primera vez que cree este archivo, es posible que deba habilitar e iniciar los servicios multivía:

```
# systemctl enable multipathd
# systemctl start multipathd
```
- No es necesario añadir nada directamente al multipath.conf archivo, a menos que tenga dispositivos que no desea gestionar mediante multivía o que tenga la configuración existente que anula los valores predeterminados.
- Para excluir dispositivos no deseados, agregue la siguiente sintaxis a la multipath.conf archivo .

```
blacklist {
           wwid <DevId>
           devnode "^(ram|raw|loop|fd|md|dm-|sr|scd|st)[0-9]*"
           devnode "^hd[a-z]"
           devnode "^cciss.*"
}
```
Sustituya el <DevId> con la WWID cadena del dispositivo que desea excluir.

#### **Ejemplo**

En este ejemplo, vamos a determinar el WWID de un dispositivo y agregar al multipath.conf archivo.

#### **Pasos**

a. Ejecute el siguiente comando para determinar el WWID:

```
# /lib/udev/scsi_id -gud /dev/sda
360030057024d0730239134810c0cb833
```
sda Es el disco SCSI local que necesitamos para agregarlo a la lista negra.

b. Añada el WWID a la lista negra stanza en /etc/multipath.conf:

```
blacklist {
       wwid 360030057024d0730239134810c0cb833
       devnode "^(ram|raw|loop|fd|md|dm-|sr|scd|st)[0-9]*"
       devnode "^hd[a-z]"
       devnode "^cciss.*"
}
```
Siempre debe comprobar su /etc/multipath.conf archivo para configuraciones heredadas, especialmente en la sección de valores predeterminados, que podría sustituir la configuración predeterminada.

La siguiente tabla demuestra lo crítico multipathd Parámetros para las LUN de ONTAP y los valores necesarios. Si un host está conectado a LUN de otros proveedores y alguno de estos parámetros se anula, deberán corregirse posteriormente stanzas en el multipath.conf Archivo que se aplica específicamente a las LUN de ONTAP. Si esto no se hace, es posible que las LUN de ONTAP no funcionen según se espera. Estos valores predeterminados solo se deben anular en consulta con NetApp o un proveedor de SO y solo cuando se comprenda plenamente el impacto.

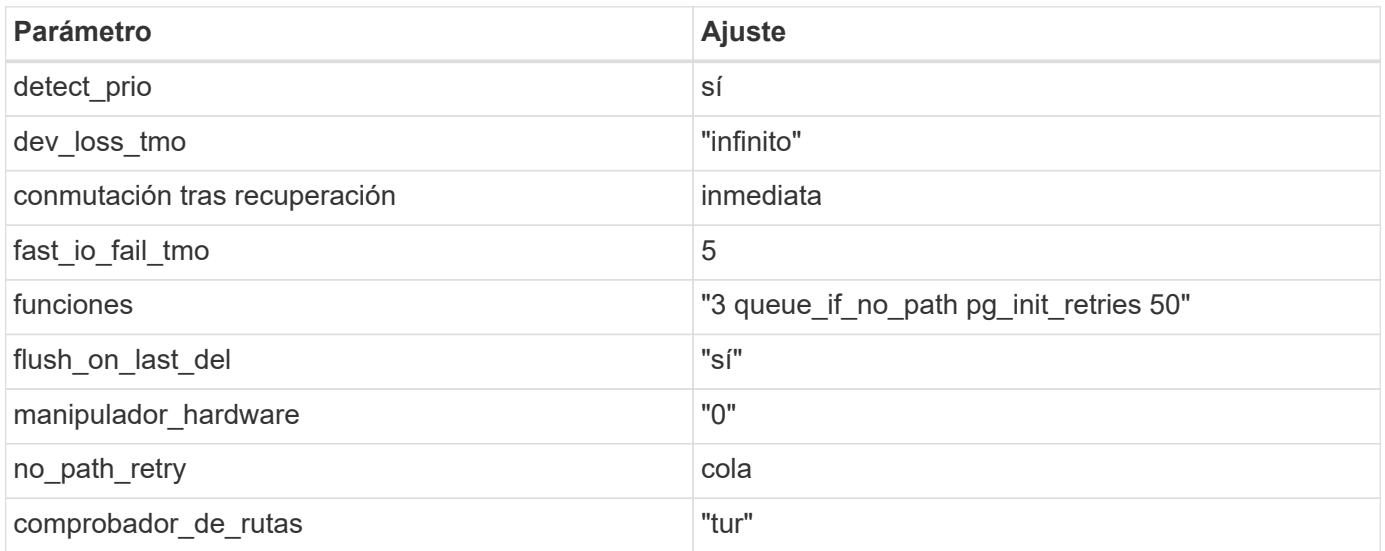

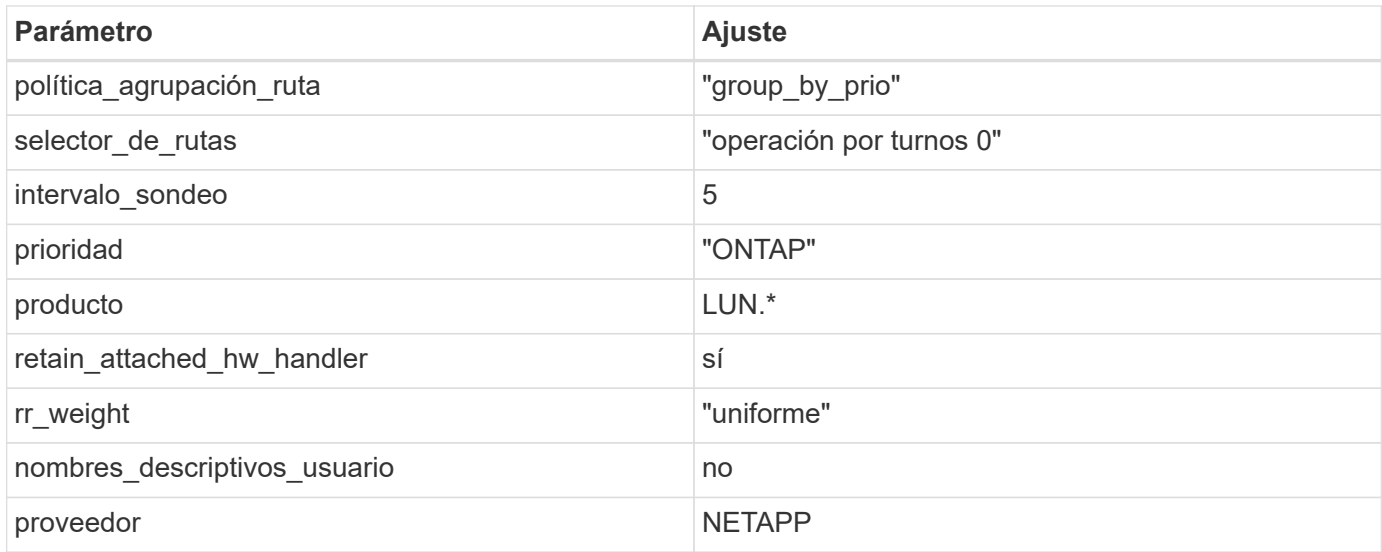

El ejemplo siguiente muestra cómo corregir un valor predeterminado anulado. En este caso, el multipath.conf el archivo define los valores para path checker y. no path retry Que no son compatibles con las LUN de ONTAP. Si no se pueden quitar debido a que aún hay otras cabinas SAN conectadas al host, estos parámetros pueden corregirse específicamente para LUN de ONTAP con una sección de dispositivo.

```
defaults {
  path checker readsector0
  no path retry fail
}
devices {
    device {
       vendor "NETAPP "
       product "LUN.*"
     no path retry queue
     path_checker tur
    }
}
```
#### **Configuración de KVM**

También puede utilizar los ajustes recomendados para configurar la máquina virtual basada en kernel (KVM). No es necesario realizar cambios para configurar KVM a medida que la LUN está asignada al hipervisor.

## **Problemas conocidos**

Para conocer los problemas conocidos de CentOS (kernel compatible con Red Hat), consulte ["problemas](https://docs.netapp.com/es-es/ontap-sanhost/hu_rhel_65.html#known-problems-and-limitations) [conocidos"](https://docs.netapp.com/es-es/ontap-sanhost/hu_rhel_65.html#known-problems-and-limitations) Para Red Hat Enterprise Linux (RHEL) 6.5.

## <span id="page-38-0"></span>**Utilice CentOS 6,4 con ONTAP**

Puede utilizar los ajustes de configuración del host SAN de ONTAP para configurar CentOS 6,4 con ONTAP como destino.

## **Instale las utilidades unificadas de host de Linux**

El paquete de software NetApp Linux Unified Host Utilities está disponible en la ["Sitio de soporte de NetApp"](https://mysupport.netapp.com/site/products/all/details/hostutilities/downloads-tab/download/61343/7.1/downloads) en un archivo .rpm de 32 y 64 bits. Si no sabe cuál es el archivo adecuado para su configuración, utilice ["Herramienta de matriz de interoperabilidad de NetApp"](https://mysupport.netapp.com/matrix/#welcome) para verificar cuál necesita.

NetApp recomienda encarecidamente la instalación de Linux Unified Host Utilities, pero no es obligatorio. Las utilidades no cambian ninguna configuración en el host Linux. Las utilidades mejoran la gestión y ayudan al soporte al cliente de NetApp a recopilar información sobre la configuración.

#### **Lo que necesitará**

Si tiene una versión de Linux Unified Host Utilities instalada actualmente, debe actualizarla o, debe eliminarla y seguir los pasos siguientes para instalar la versión más reciente.

- 1. Descargue el paquete de software Linux Unified Host Utilities de 32 o 64 bits del ["Sitio de soporte de](https://mysupport.netapp.com/site/products/all/details/hostutilities/downloads-tab/download/61343/7.1/downloads) [NetApp"](https://mysupport.netapp.com/site/products/all/details/hostutilities/downloads-tab/download/61343/7.1/downloads) Sitio a su anfitrión.
- 2. Use el siguiente comando para instalar el paquete de software:

```
rpm -ivh netapp linux unified host utilities-7-1.x86 64
```
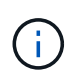

Puede utilizar los ajustes de configuración que se proporcionan en este documento para configurar los clientes de cloud conectados a. ["Cloud Volumes ONTAP"](https://docs.netapp.com/us-en/cloud-manager-cloud-volumes-ontap/index.html) y.. ["Amazon FSX para](https://docs.netapp.com/us-en/cloud-manager-fsx-ontap/index.html) [ONTAP"](https://docs.netapp.com/us-en/cloud-manager-fsx-ontap/index.html).

## **Kit de herramientas SAN**

El kit de herramientas se instala automáticamente cuando instala el paquete de utilidades de host de NetApp. Este kit proporciona la sanlun Utilidad, que le ayuda a gestionar LUN y HBA. La sanlun Comando muestra información acerca de las LUN asignadas a su host, multivía e información necesaria para crear iGroups.

#### **Ejemplo**

En el siguiente ejemplo, la sanlun lun show Command muestra información de LUN.

```
# sanlun lun show all
```
Resultado de ejemplo:

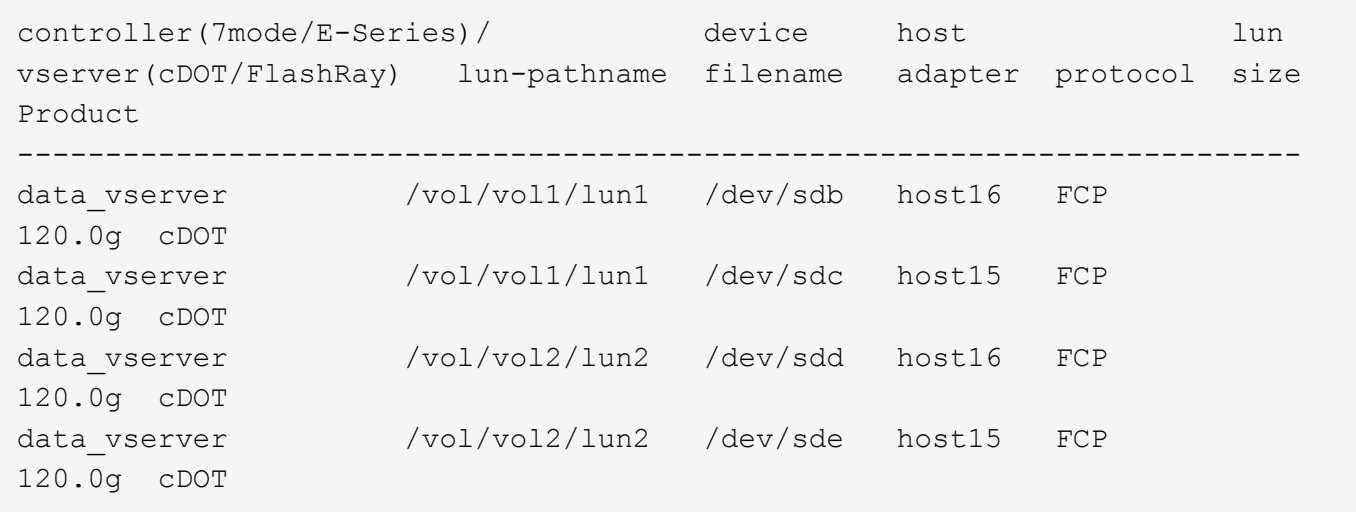

## **Arranque San**

#### **Lo que necesitará**

Si decide utilizar el arranque SAN, debe ser compatible con su configuración. Puede utilizar el ["Herramienta](https://mysupport.netapp.com/matrix/imt.jsp?components=63797;&solution=1&isHWU&src=IMT) [de matriz de interoperabilidad de NetApp"](https://mysupport.netapp.com/matrix/imt.jsp?components=63797;&solution=1&isHWU&src=IMT) Para verificar si el sistema operativo, el HBA, el firmware del HBA y la BIOS de arranque del HBA y las versiones de ONTAP son compatibles.

#### **Pasos**

- 1. Asignar el LUN de arranque SAN al host.
- 2. Verifique que haya varias rutas disponibles.

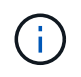

Una vez que el sistema operativo host está activo y en ejecución en las rutas, hay varias rutas disponibles.

3. Habilite el arranque SAN en el BIOS del servidor para los puertos a los que se asigna la LUN de arranque SAN.

Para obtener información acerca de cómo activar el BIOS HBA, consulte la documentación específica de su proveedor.

4. Reinicie el host para verificar que el inicio se haya realizado correctamente.

## **Accesos múltiples**

Para CentOS 6.4 el /etc/multipath.conf el archivo debe existir, pero no es necesario realizar cambios específicos en el archivo. CentOS 6.4 se compila con todas las configuraciones necesarias para reconocer y gestionar correctamente las LUN de ONTAP.

Para habilitar ALUA Handler, realice los siguientes pasos:

#### **Pasos**

- 1. Cree una copia de seguridad de la imagen initrd.
- 2. Para que ALUA y no ALUA funcionen, anexe el siguiente valor del parámetro al kernel: rdloaddriver=scsi\_dh\_alua

```
kernel /vmlinuz-2.6.32-358.6.1.el6.x86_64 ro root=/dev/mapper/
vg_ibmx355021082-lv_root rd_NO_LUKS rd_LVM_LV=vg_ibmx355021082/ lv_root
LANG=en_US.UTF-8 rd_LVM_LV=vg_ibmx355021082/lv_swap rd_NO_MD
SYSFONT=latarcyrheb-sun16 crashkernel=auto KEYBOARDTYPE=pc KEYTABLE=us
rd_NO_DM rhgb quiet rdloaddriver=scsi_dh_alua
```
- 3. Utilice la mkinitrd comando para volver a crear la imagen initrd. CentOS 6x y versiones posteriores utilizan: El comando: mkinitrd -f /boot/ initrd-"uname -r".img uname -r`O el comando: `dracut -f
- 4. Reinicie el host.
- 5. Compruebe el resultado del cat /proc/cmdline comando para garantizar que la configuración se ha completado.

Puede utilizar el multipath -ll Comando para verificar la configuración de las LUN de ONTAP. Las siguientes secciones proporcionan una salida multivía de muestra para una LUN asignada a personas ASA y no ASA.

#### **Configuraciones de cabinas All SAN**

En todas las configuraciones de cabinas SAN (ASA), todas las rutas a un LUN determinado se mantienen activas y optimizadas. Esto mejora el rendimiento, ya que sirve operaciones de I/O en todas las rutas al mismo tiempo.

#### **Ejemplo**

En el ejemplo siguiente se muestra la salida correcta de una LUN de ONTAP:

```
# multipath -ll
3600a0980383034466b2b4a3775474859 dm-3 NETAPP,LUN C-Mode
size=20G features='4 queue if no path pg_init_retries 50
retain attached hw handle' hwhandler='1 alua' wp=rw
|-+- policy='round-robin 0' prio=50 status=active
|- 1:0:8:1 sdb 8:16 active ready running
|- 2:0:8:1 sdd 8:48 active ready running
|- 1:0:9:1 sdc 8:32 active ready running
|- 2:0:9:1 sde 8:64 active ready running
```
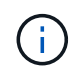

No utilice un número excesivo de rutas a una única LUN. No se necesitan más de cuatro rutas. Más de ocho rutas pueden causar problemas de ruta durante fallos de almacenamiento.

#### **Configuraciones que no son ASA**

En el caso de configuraciones que no sean ASA, debe haber dos grupos de rutas con distintas prioridades. Las rutas con las mayores prioridades son activo/optimizado, lo que significa que la controladora donde se encuentra el agregado es la que presta servicio. Las rutas con las prioridades más bajas están activas, pero no optimizadas porque se ofrecen desde otra controladora. Las rutas no optimizadas solo se usan cuando no hay rutas optimizadas disponibles.

En el siguiente ejemplo, se muestra la salida correcta de una LUN de ONTAP con dos rutas activas/optimizadas y dos rutas activas/no optimizadas:

```
# multipath -ll
3600a0980383034466b2b4a3775474859 dm-3 NETAPP,LUN C-Mode
size=20G features='4 queue if no path pg init retries 50
retain attached hw handle' hwhandler='1 alua' wp=rw
|-+- policy='round-robin 0' prio=50 status=active
| |- 1:0:8:1 sdb 8:16 active ready running
| `- 2:0:8:1 sdd 8:48 active ready running
`-+- policy='round-robin 0' prio=10 status=enabled
    |- 1:0:9:1 sdc 8:32 active ready running
    `- 2:0:9:1 sde 8:64 active ready running
```
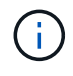

No utilice un número excesivo de rutas a una única LUN. No se necesitan más de cuatro rutas. Más de ocho rutas pueden causar problemas de ruta durante fallos de almacenamiento.

## **Configuración recomendada**

CentOS 6.4 OS se compila para reconocer las LUN de ONTAP y establecer automáticamente todos los parámetros de configuración correctamente para la configuración ASA y la que no es ASA.

La multipath.conf el archivo debe existir para que se inicie el daemon multivía, pero puede crear un archivo vacío de cero bytes mediante el siguiente comando:

```
touch /etc/multipath.conf
```
La primera vez que cree este archivo, es posible que deba habilitar e iniciar los servicios multivía:

```
# systemctl enable multipathd
# systemctl start multipathd
```
- No es necesario añadir nada directamente al multipath.conf archivo, a menos que tenga dispositivos que no desea gestionar mediante multivía o que tenga la configuración existente que anula los valores predeterminados.
- Para excluir dispositivos no deseados, agregue la siguiente sintaxis a la multipath.conf archivo .

```
blacklist {
           wwid <DevId>
           devnode "^(ram|raw|loop|fd|md|dm-|sr|scd|st)[0-9]*"
           devnode "^hd[a-z]"
           devnode "^cciss.*"
}
```
Sustituya el <DevId> con la WWID cadena del dispositivo que desea excluir.

#### **Ejemplo**

En este ejemplo, vamos a determinar el WWID de un dispositivo y agregar al multipath.conf archivo.

#### **Pasos**

a. Ejecute el siguiente comando para determinar el WWID:

```
# /lib/udev/scsi_id -gud /dev/sda
360030057024d0730239134810c0cb833
```
sda Es el disco SCSI local que necesitamos para agregarlo a la lista negra.

b. Añada el WWID a la lista negra stanza en /etc/multipath.conf:

```
blacklist {
       wwid 360030057024d0730239134810c0cb833
       devnode "^(ram|raw|loop|fd|md|dm-|sr|scd|st)[0-9]*"
       devnode "^hd[a-z]"
       devnode "^cciss.*"
}
```
Siempre debe comprobar su /etc/multipath.conf archivo para configuraciones heredadas, especialmente en la sección de valores predeterminados, que podría sustituir la configuración predeterminada.

La siguiente tabla demuestra lo crítico multipathd Parámetros para las LUN de ONTAP y los valores necesarios. Si un host está conectado a LUN de otros proveedores y alguno de estos parámetros se anula, deberán corregirse posteriormente stanzas en el multipath.conf Archivo que se aplica específicamente a las LUN de ONTAP. Si esto no se hace, es posible que las LUN de ONTAP no funcionen según se espera. Estos valores predeterminados solo se deben anular en consulta con NetApp o un proveedor de SO y solo cuando se comprenda plenamente el impacto.

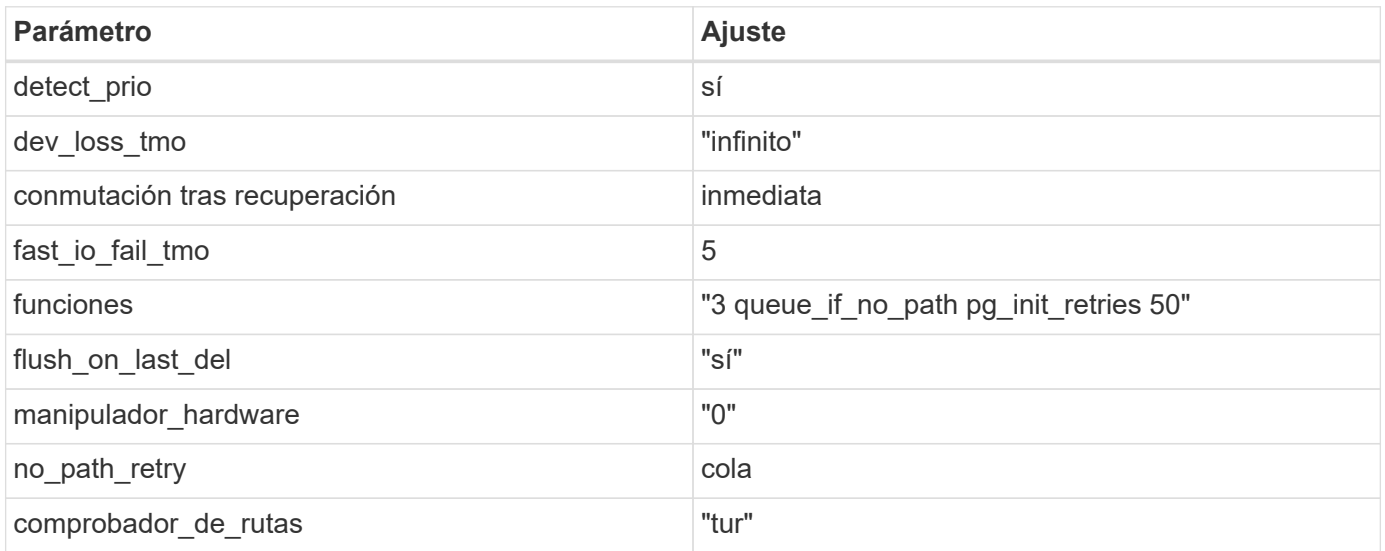

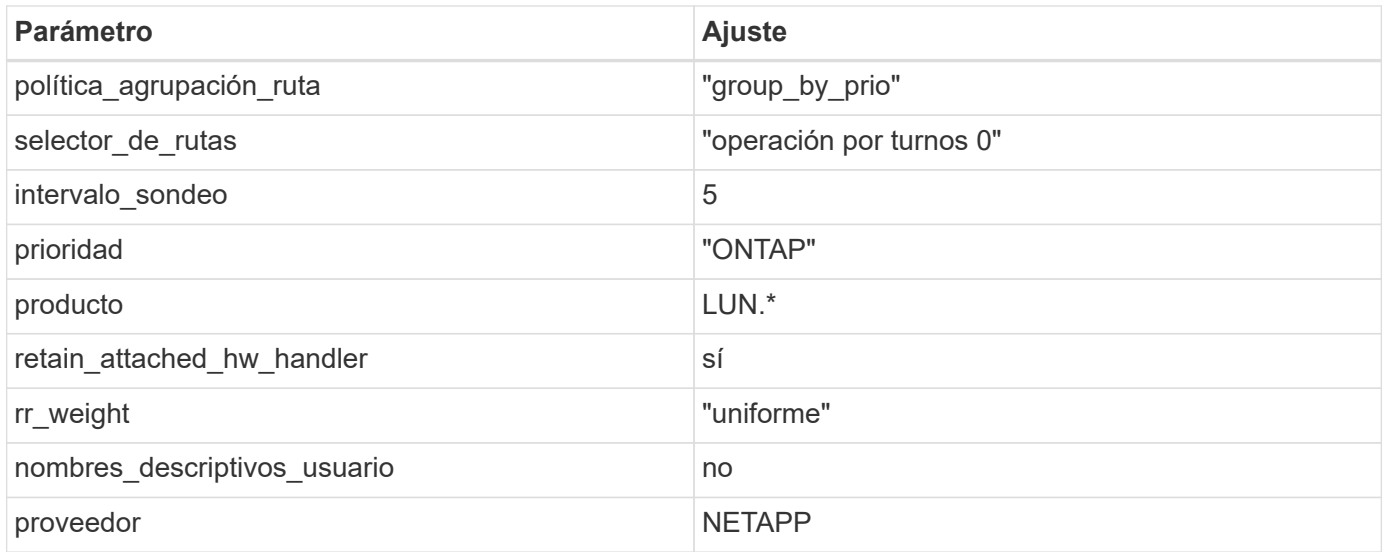

El ejemplo siguiente muestra cómo corregir un valor predeterminado anulado. En este caso, el multipath.conf el archivo define los valores para path checker y. no path retry Que no son compatibles con las LUN de ONTAP. Si no se pueden quitar debido a que aún hay otras cabinas SAN conectadas al host, estos parámetros pueden corregirse específicamente para LUN de ONTAP con una sección de dispositivo.

```
defaults {
  path checker readsector0
  no path retry fail
}
devices {
    device {
       vendor "NETAPP "
       product "LUN.*"
     no path retry queue
     path_checker tur
    }
}
```
#### **Configuración de KVM**

También puede utilizar los ajustes recomendados para configurar la máquina virtual basada en kernel (KVM). No es necesario realizar cambios para configurar KVM a medida que la LUN está asignada al hipervisor.

## **Problemas conocidos**

Para conocer los problemas conocidos de CentOS (kernel compatible con Red Hat), consulte ["problemas](https://docs.netapp.com/es-es/ontap-sanhost/hu_rhel_64.html#known-problems-and-limitations) [conocidos"](https://docs.netapp.com/es-es/ontap-sanhost/hu_rhel_64.html#known-problems-and-limitations) Para Red Hat Enterprise Linux (RHEL) 6.4.

#### **Información de copyright**

Copyright © 2024 NetApp, Inc. Todos los derechos reservados. Imprimido en EE. UU. No se puede reproducir este documento protegido por copyright ni parte del mismo de ninguna forma ni por ningún medio (gráfico, electrónico o mecánico, incluidas fotocopias, grabaciones o almacenamiento en un sistema de recuperación electrónico) sin la autorización previa y por escrito del propietario del copyright.

El software derivado del material de NetApp con copyright está sujeto a la siguiente licencia y exención de responsabilidad:

ESTE SOFTWARE LO PROPORCIONA NETAPP «TAL CUAL» Y SIN NINGUNA GARANTÍA EXPRESA O IMPLÍCITA, INCLUYENDO, SIN LIMITAR, LAS GARANTÍAS IMPLÍCITAS DE COMERCIALIZACIÓN O IDONEIDAD PARA UN FIN CONCRETO, CUYA RESPONSABILIDAD QUEDA EXIMIDA POR EL PRESENTE DOCUMENTO. EN NINGÚN CASO NETAPP SERÁ RESPONSABLE DE NINGÚN DAÑO DIRECTO, INDIRECTO, ESPECIAL, EJEMPLAR O RESULTANTE (INCLUYENDO, ENTRE OTROS, LA OBTENCIÓN DE BIENES O SERVICIOS SUSTITUTIVOS, PÉRDIDA DE USO, DE DATOS O DE BENEFICIOS, O INTERRUPCIÓN DE LA ACTIVIDAD EMPRESARIAL) CUALQUIERA SEA EL MODO EN EL QUE SE PRODUJERON Y LA TEORÍA DE RESPONSABILIDAD QUE SE APLIQUE, YA SEA EN CONTRATO, RESPONSABILIDAD OBJETIVA O AGRAVIO (INCLUIDA LA NEGLIGENCIA U OTRO TIPO), QUE SURJAN DE ALGÚN MODO DEL USO DE ESTE SOFTWARE, INCLUSO SI HUBIEREN SIDO ADVERTIDOS DE LA POSIBILIDAD DE TALES DAÑOS.

NetApp se reserva el derecho de modificar cualquiera de los productos aquí descritos en cualquier momento y sin aviso previo. NetApp no asume ningún tipo de responsabilidad que surja del uso de los productos aquí descritos, excepto aquello expresamente acordado por escrito por parte de NetApp. El uso o adquisición de este producto no lleva implícita ninguna licencia con derechos de patente, de marcas comerciales o cualquier otro derecho de propiedad intelectual de NetApp.

Es posible que el producto que se describe en este manual esté protegido por una o más patentes de EE. UU., patentes extranjeras o solicitudes pendientes.

LEYENDA DE DERECHOS LIMITADOS: el uso, la copia o la divulgación por parte del gobierno están sujetos a las restricciones establecidas en el subpárrafo (b)(3) de los derechos de datos técnicos y productos no comerciales de DFARS 252.227-7013 (FEB de 2014) y FAR 52.227-19 (DIC de 2007).

Los datos aquí contenidos pertenecen a un producto comercial o servicio comercial (como se define en FAR 2.101) y son propiedad de NetApp, Inc. Todos los datos técnicos y el software informático de NetApp que se proporcionan en este Acuerdo tienen una naturaleza comercial y se han desarrollado exclusivamente con fondos privados. El Gobierno de EE. UU. tiene una licencia limitada, irrevocable, no exclusiva, no transferible, no sublicenciable y de alcance mundial para utilizar los Datos en relación con el contrato del Gobierno de los Estados Unidos bajo el cual se proporcionaron los Datos. Excepto que aquí se disponga lo contrario, los Datos no se pueden utilizar, desvelar, reproducir, modificar, interpretar o mostrar sin la previa aprobación por escrito de NetApp, Inc. Los derechos de licencia del Gobierno de los Estados Unidos de América y su Departamento de Defensa se limitan a los derechos identificados en la cláusula 252.227-7015(b) de la sección DFARS (FEB de 2014).

#### **Información de la marca comercial**

NETAPP, el logotipo de NETAPP y las marcas que constan en <http://www.netapp.com/TM>son marcas comerciales de NetApp, Inc. El resto de nombres de empresa y de producto pueden ser marcas comerciales de sus respectivos propietarios.